# İçindekiler

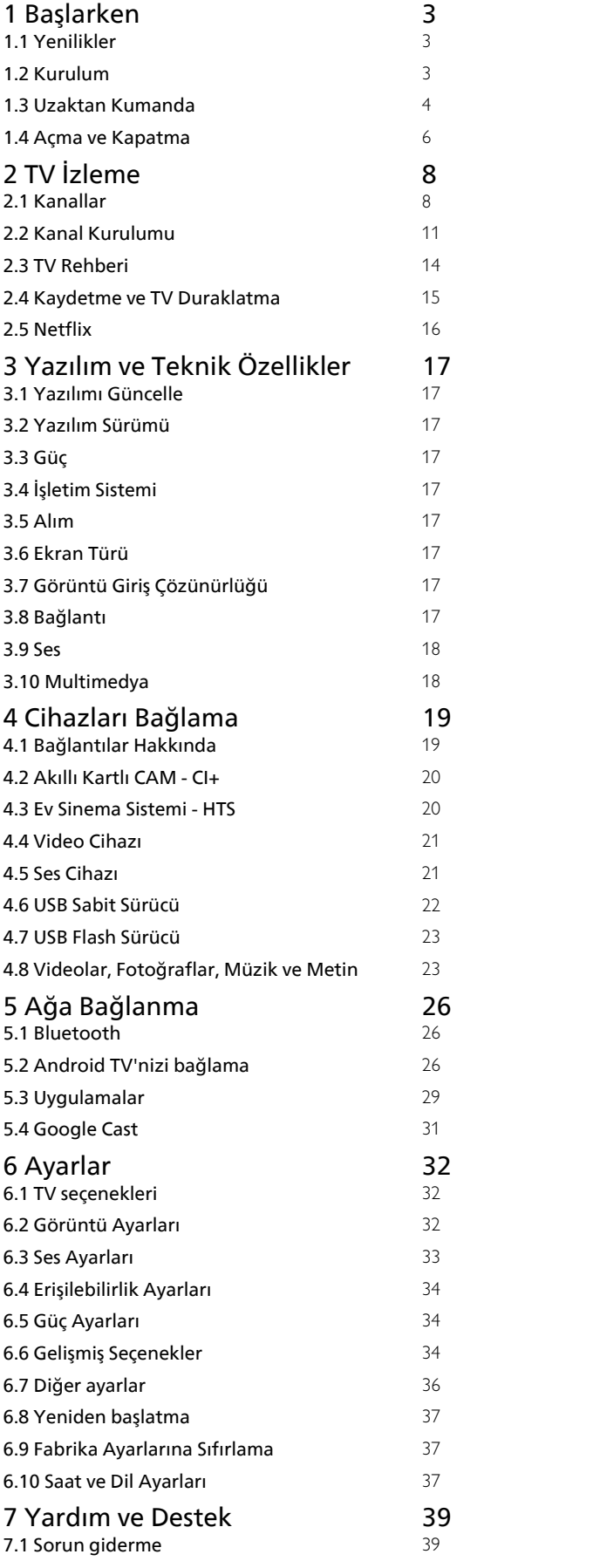

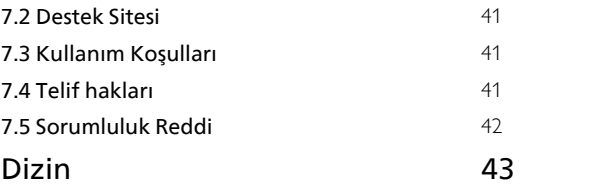

# <span id="page-1-0"></span>1 Başlarken

# <span id="page-1-1"></span>1.1 Yenilikler

# Ana menü ve kanallar

# Ana Menü başlatıcı

<span id="page-1-2"></span>Yeni Android Ana Menü ekranınızı edinmek için uzaktan kumandanızdan HOME tuşuna basın. Buradan, uygulama ve canlı TV eğlence seçeneklerinde gezinerek ne izleyeceğinize karar verebilirsiniz. Ana menünüzde, favori uygulamalarınızdan harika içerikleri keşfetmenizi sağlayacak kanallar vardır. Ayrıca, daha fazla içerik için başka kanallar ekleyebilir veya yeni uygulamalar bulabilirsiniz.

# "Sonrakini Oynat" kanalı

Ana menü ekranınızdaki Sonrakini Oynat kanalından sırada ne izleyeceğinizi her zaman belirleyebilirsiniz. Sonrakini Oynat kanalında bıraktığınız yerden izlemeye başlayabilir ve yeni bölümler hakkında bildirimler alabilirsiniz. Bir filmi veya TV programını Sonrakini Oynat kanalına doğrudan eklemek için o film veya TV programında Select (Seç) düğmesini basılı tutun.

## Ana sayfadan ayarlara erişim

Ayarlar menüsüne sağ üst köşedeki simgeden erişebilirsiniz.

## USB flash sürücüye Ana sayfadan erişim

USB flash sürücüdeki dosyaları görüntülemek için önce Ana sayfaya MMP (MultiMediaPlayer) uygulamasını eklemeniz gerekir. HOME tuşuna basın, Uygulamalar satırının sol ucundaki Uygulamalar simgesine tıklayın. Uygulamalar sayfasından MMP uygulamalarını ekleyebilirsiniz.

## Ana menü ekranında sistem çubuğu

Ana menü ekranının üst kısmında bulunan Sistem çubuğunda aşağıdaki özellikler vardır.

 - Search (Arama) düğmesi: ses veya metin girişiyle Google araması başlatır.

 - Notifications (Bildirimler): Smart TV sisteminizle ilgili mesajları görmenizi sağlar.

 - Input source (Giriş kaynağı): giriş kaynağı listesini açar ve bağlı cihazların herhangi birine geçiş yapılmasını sağlar.

 - Settings (Ayarlar): tüm ayar menülerine erişmenizi ve TV ayarları yapmanızı sağlar.

- Clock (Saat): sistem saatini gösterir.

# Uygulamalar ve Canlı TV

## İlk sıraya Uygulamalarınızı favori olarak ekleyin

Uygulamalar satırının sol ucundaki Uygulamalar simgesine tıklayarak açabileceğiniz Uygulamalar sayfasında daha fazla uygulama bulabilirsiniz. Ayrıca Uygulamalar sayfasından Canlı TV ve MMP (MultiMediaPlayer) gibi başka uygulamaları da favori olarak ekleyebilirsiniz.

# $\overline{12}$ Kurulum

# TV Standı

TV standının montajı için talimatları TV ile birlikte verilen Hızlı Başlangıç Kılavuzu'nda bulabilirsiniz. Bu kılavuzu kaybetmeniz halinde web sitesinden indirebilirsiniz.

İndireceğiniz Hızlı Başlangıç Kılavuzu'nu aramak için TV'nin model numarasını kullanın.

# Duvara Montaj

TV'nizde VESA uyumlu bir duvara montaj braketi (ayrıca satılır) de kullanılabilir. Duvar montaj aparatını satın alırken aşağıdaki VESA kodunu kullanın. . .

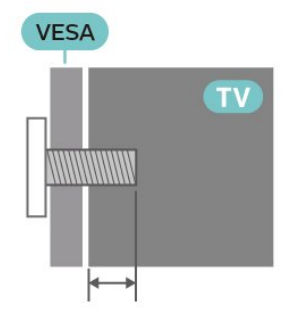

• Duvara Montaj Braketi SU-WL450, M6 (Min. 10 mm, Maks. 12 mm)

# Dikkat

TV'nin duvara montajı için özel beceri gereklidir ve yalnızca yetkili personel tarafından yapılmalıdır. TV'yi duvara monte ederken TV'nin ağırlığına uygun şekilde güvenlik standartlarına uyulmalıdır. TV'yi yerleştirmeden önce güvenlik önlemlerini de okuyun. SONY, uygun olmayan montajlarla ya da kaza veya yaralanmaya neden olan diğer montaj yöntemleriyle ilgili hiçbir sorumluluk kabul etmemektedir.

# <span id="page-2-1"></span>Yerleştirme hakkında İpuçları

• TV'yi, ışığın doğrudan ekran üzerinde parlamadığı bir yere yerleştirin.

• İdeal TV izleme mesafesi, çapraz ekran boyutunun 2 ila 5 katıdır. Otururken, gözleriniz ekranın ortasıyla aynı seviyede olmalıdır.

• Duvara monte ederken, TV'yi duvardan en fazla 15 cm uzağa yerleştirin.

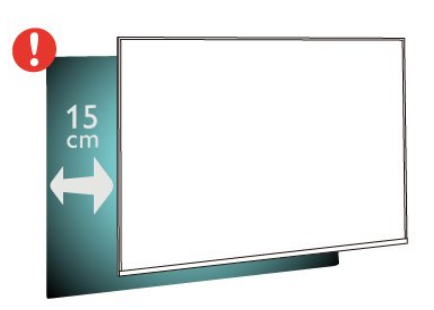

## Not:

Lütfen TV'yi ocaklar gibi toz kaynaklarından uzak tutun. TV'ye toz girmesini önlemek için tozun düzenli olarak temizlenmesi önerilir.

# Güç Kablosu

• Güç kablosunu TV'nin arka

tarafındaki POWER konektörüne takın.

• Güç kablosunun konektöre sıkıca takıldığından emin olun.

• Duvardaki prizin her zaman erişilebilir olduğundan emin olun.

• Güç kablosunu çıkarırken her zaman fişten tutarak çekin, asla kablodan tutarak çekmeyin.

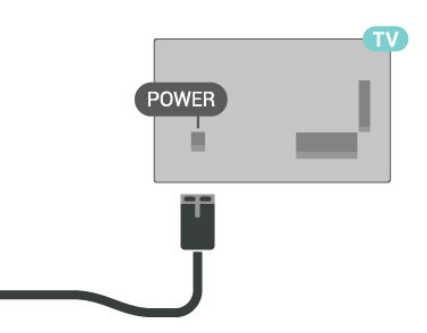

<span id="page-2-0"></span>TV bekleme modundayken çok az güç tüketmesine rağmen, uzun süre kullanmayacaksanız enerji tasarrufu için güç kablosunu prizden çekin.

# Anten Kablosu

Antenin fişini TV'nin

arkasındaki CABLE/ANTENNA soketine sıkıca takın.

Kendi anteninizi veya bir anten dağıtım sisteminin anten sinyalini bağlayabilirsiniz. IEC Koaksiyel 75 Ohm RF anten kablosu kullanın.

Bu anten bağlantısını Anten ve Kablo giriş sinyalleri için kullanın.

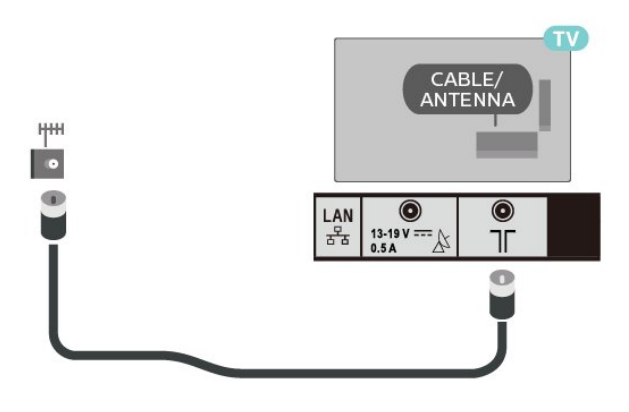

# Uydu Çanak Anteni

TV'nin arkasındaki Satellite IN uydu bağlantısına F tipi uydu konektörünü takın.

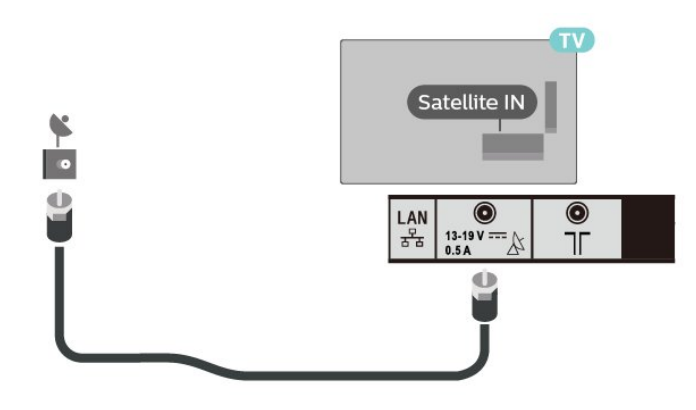

# Uzaktan Kumanda

# Tuş Genel Bilgileri

Üst

 $\overline{13}$ 

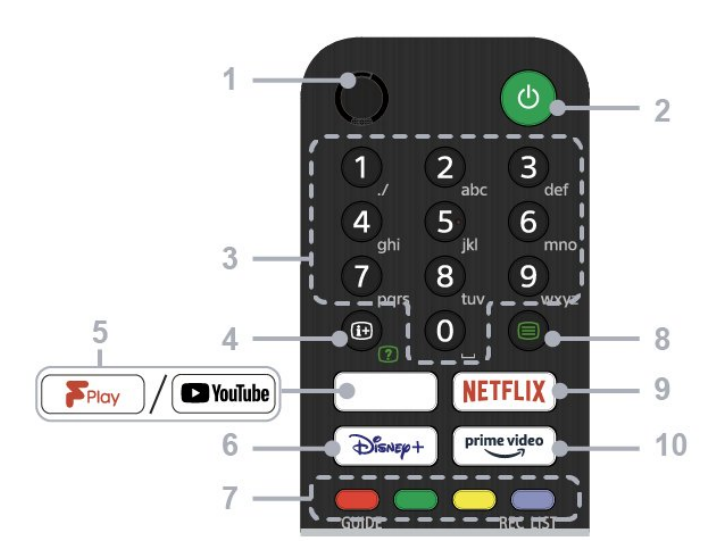

## $1 - MIC$

• Sesli arama için.

## 2 - Güç (Bekleme / Açık)

• TV'yi açın veya kapatın (bekleme modu)

## 3 - Sayı düğmeleri

• Dijital kanalları seçmek için 0-9 düğmelerini kullanın.

## 4 - Bilgi/Metin açıklama

• Bilgileri görüntüleyin.

## 5 - Freeview Play / YouTube™

• "Freeview Play" çevrimiçi hizmetine erişin. (Yalnızca belirli bölgelerde/ülkelerde/TV modellerinde) • "YouTube" çevrimiçi hizmetine erişin. (Yalnızca belirli bölgelerde/ülkelerde/TV modellerinde)

## 6 - Disney+

• "Disney+" çevrimiçi hizmetine erişin. (Yalnızca belirli bölgelerde/ülkelerde/TV modellerinde)

## 7 - Renkli düğmeler

• O anki ilgili işlevi çalıştırın.

### 8 - Metin

• Metin bilgilerini görüntüleyin.

## 9 - NETFLIX

• "Netflix" çevrimiçi hizmetine erişin. (Yalnızca belirli bölgelerde/ülkelerde/TV modellerinde)

### 10 - Prime Video

• "Prime Video" çevrimiçi hizmetine erişin. (Yalnızca belirli bölgelerde/ülkelerde/TV modellerinde)

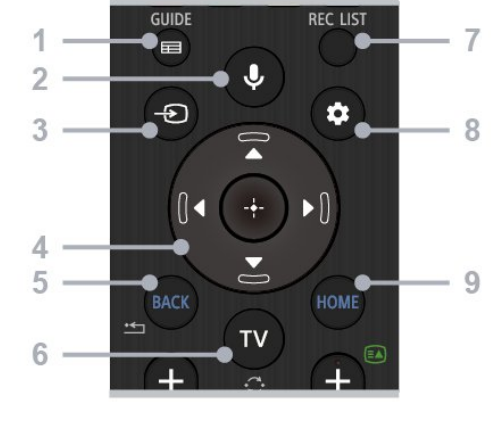

## 1 - GUIDE

• Dijital program rehberini görüntüleyin.

### 2 - Mikrofon/Google Asistan

• Google Asistan'ı\*1\*2 veya sesli aramayı\*2 kullanın. TV'nizi kontrol etme ile ilgili ipuçları için uzaktan kumanda üzerindeki mikrofon düğmesine basın ve "sesli ipuçları" deyin.\*1

### Not:

\*1: Yalnızca belirli bölgelerde/ülkelerde/TV modellerinde/dillerde.

\*2: Google Asistan veya sesli arama için İnternet bağlantısı gerekir.

### 3 - Giriş seçimi

• Giriş kaynağını görüntüleyin ve seçin.

## 4 - Gezinme (yukarı/aşağı/sol/sağ) / Tamam (Giriş)

- Ekrandaki menüde gezinin ve seçim yapın.
- TV modunda: TV izlerken diğer kanallardaki programları görüntüleyin ve seçin (Dijital/Analog).

## $5 - BACK$

• Önceki ekrana geri dönün.

## $6 - TV$

• Bir TV kanalına veya girişe geçin.

## 7 - REC LIST

• USB HDD'nin Kayıt listesini görüntüleyin.

#### 8 - Hızlı ayarlar • Hızlı Ayarları görüntüleyin.

## $9 - HOMF$

• TV'nin Ana ekranını görüntüleyin.

Alt

<span id="page-4-1"></span>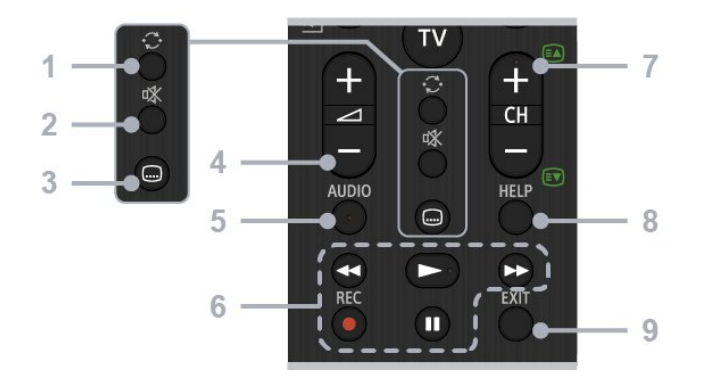

### $1 - \Delta t$ la

• İki kanal arasında ileri ve geri atlayın. TV, mevcut kanal ve seçilen son kanal arasında geçiş yapar.

## 2 - Sessiz

• Sesi kapatın. Sesi yeniden açmak için tekrar basın.

## 3 - Altyazı ayarı

• Yayınlar ve desteklenen uygulamalar için altyazıyı açın veya kapatın (özellik kullanılabilir olduğunda).

## 4 - Ses seviyesi + / -

• Ses seviyesini ayarlayın.

## 5 - AUDIO

• Görüntülenmekte olan program için çok dilli kaynağın sesini veya ikili sesi seçin (program kaynağına bağlı olarak).

### 6 - Kayıttan oynatma (Geri sar/Oynat/İleri sar/Duraklat) / REC

• Medya içeriklerini TV'de ve bağlı CEC uyumlu cihazda çalıştırın.

• REC: Görüntülenmekte olan programı USB HDD'ye kaydedin.

## $7 - CH + / - (Kanal)$

• TV modunda: Kanalı seçin.

• Metin modunda: + (Sonraki) veya - (Önceki) sayfayı seçin.

## 8 - HELP

• Yardım menüsünü görüntüleyin. Yardım Kılavuzuna buradan erişebilirsiniz.

## 9 - EXIT

• Önceki ekrana geri dönün veya menüden çıkın. Bir Etkileşimli Uygulama hizmeti kullanılabilir olduğunda hizmetten çıkmak için bu düğmeye basın.

# IR Sensörü

<span id="page-4-0"></span>TV, komut göndermek için IR (kızılötesi) kullanan uzaktan kumandaların komutlarını alabilir. Bu tip bir uzaktan kumanda kullanıyorsanız uzaktan kumandayı mutlaka TV'nin ön tarafındaki kızılötesi sensörüne yöneltmeniz gerekir.

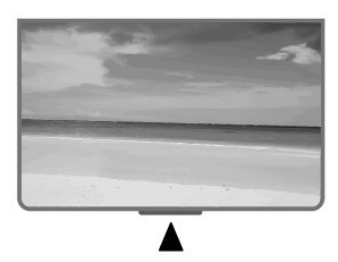

## Uyarı

IR sinyalini engelleyebileceğinden, TV'nin IR sensörünün önüne herhangi bir nesne koymayın.

# Piller

TV, uzaktan kumandada basılan tuşlara yanıt vermiyorsa piller bitmiş olabilir.

Pilleri değiştirmek için uzaktan kumandanın arkasında alt kısımda bulunan pil yuvasını açın.

- **1** Pil kapağını okla gösterilen yönde kaydırın.
- **2** Eski pilleri 2 adet AAA-1,5 V pille değiştirin. Pillerin + ve - uçlarının doğru şekilde yerleştirildiğinden emin olun.

**3 -** Pil kapağını yerine koyup yerine oturuncaya kadar geri kaydırın.

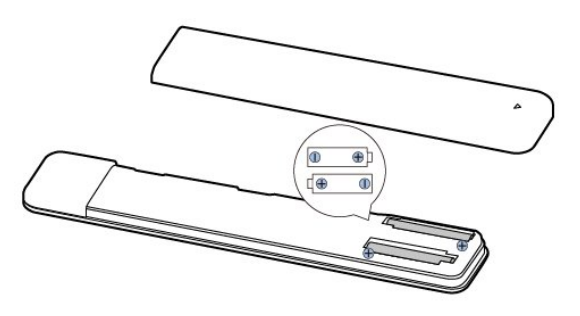

Uzaktan kumandayı uzun süre kullanmayacaksanız pilleri çıkarın.

Eski pillerinizi kullanım sonu talimatlarına uygun olarak güvenli bir şekilde atın.

# Temizleme

Uzaktan kumandanız çizilmeye dayanıklı kaplamaya sahiptir.

Uzaktan kumandayı temizlemek için yumuşak ve nemli bir bez kullanın. Uzaktan kumandayı temizlemek için kesinlikle alkol, kimyasal maddeler veya ev temizlik ürünleri kullanmayın.

# Açma ve Kapatma

TV'nin şebeke AC gücüne bağlı olduğundan emin olun. TV'nin alt kısmındaki gösterge ışığı yanar.

## Açma

<span id="page-5-0"></span> $\overline{14}$ 

TV'yi açmak için uzaktan kumandadaki Güç tuşuna basın. Uzaktan kumandayı bulamazsanız veya pilleri boşaldıysa TV'yi altındaki küçük düğmesine basarak da açabilirsiniz.

## Bekleme moduna geçme

TV'yi bekleme moduna almak için uzaktan kumandadaki Güç tuşuna basın. Ayrıca TV'nin altındaki güç düğmesine de basabilirsiniz.

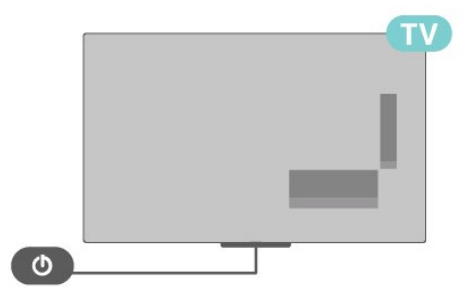

Bekleme modunda TV hala şebeke gücüne bağlıdır ancak çok az enerji tüketir.

TV'yi tamamen kapatmak için güç fişini çekin. Güç fişini çekerken her zaman fişten tutarak çekin, asla kabloyu çekmeyin. Her zaman fiş, güç kablosu ve prize tam olarak erişim sağlayabilmeniz gerekir.

# <span id="page-6-2"></span><span id="page-6-0"></span>2 TV İzleme

# <span id="page-6-1"></span> $\overline{21}$

# Kanallar

# Kanallar ve Kanal Değiştirme Hakkında

## TV kanallarını izlemek için

- TV tuşuna basın.
- Giriş seçimi tuşuna basın ve TV öğesini seçin.

• Kanal numarasını biliyorsanız numara tuşlarıyla numarayı yazın. Kanal değiştirmek için numarayı girdikten sonra Tamam tuşuna basın.

## Kanal listesindeki bir kanala geçmek için

- Bir TV kanalını izlerken kanal listesini açmak
- için Tamam tuşuna basın.

• Kanal listesi, kanalların yer aldığı birkaç sayfadan oluşabilir. Sonraki veya önceki sayfayı görüntülemek için ekrandaki talimatı uygulayın.

• Kanal değiştirmeden kanal listelerini kapatmak için EXIT tuşuna basın.

## Radyo kanalları

Dijital yayın varsa kurulum sırasında dijital radyo istasyonları kurulur. Radyo kanallarına tıpkı TV kanallarında olduğu gibi geçebilirsiniz.

TV, tüm standart gerekliliklerine uymayan bazı dijital televizyon operatörlerinde çalışmayabilir.

# Kanal Listeleri

## Kanal Listeleri Hakkında

Kanal kurulumundan sonra tüm kanallar kanal listesinde görünür. Kanallar, bu bilgiler mevcutsa adlarıyla birlikte gösterilir.

Bir kanal listesi seçiliyken yukarı veya aşağı Gezinme tuşlarına basarak bir kanal seçin, ardından seçtiğiniz kanalı izlemek için Seç tuşuna basın.

## Radyo istasyonları

Dijital yayın varsa kurulum sırasında dijital radyo istasyonları kurulur. Radyo kanallarına tıpkı TV kanallarında olduğu gibi geçebilirsiniz.

TV, tüm standart gerekliliklerine uymayan bazı dijital televizyon operatörlerinde düzgün şekilde çalışmayabilir.

# Kanal Listesini Açma

Tüm kanalları içeren listenin yanında, filtrelenmiş bir listeyi seçebilir veya oluşturduğunuz favori listelerinden birini seçebilirsiniz.

## Geçerli kanal listesini açma

**1 -** TV izlerken mevcut kanal listesini açmak için Tamam tuşuna basın.

- 
- **2** Kanal listesini kapatmak için EXIT tuşuna basın.

## Kanal Arama

Bir kanalı uzun bir kanal listesinde bulmak için arayabilirsiniz.

## Kanal arama

**1 -** Geçerli kanal listesini açmak için Tamam tuşuna basın.

**2 -** Daha Çok Seç için Sarı tuşa basın.

**3 -** İşlem > Bul öğelerini seçin ve bir metin alanı açmak için Tamam tuşuna basın. Metni girmek için uzaktan kumanda klavyesini (varsa) veya ekran klavyesini kullanabilirsiniz.

**4 -** Bir sayı, ad veya adın bir bölümünü girip Tamam tuşuna basın. TV, seçtiğiniz listede eşleşen kanal adlarını arar.

Arama sonuçları kanal listesi olarak listelenir - üst bölümdeki liste adına bakın. Başka bir kanal listesini seçtiğinizde veya arama sonuçları listesini kapattığınızda, arama sonuçları kaybolur.

## Kanal Listesi sıralaması

8

Tüm kanalları içeren bir kanal listesi sıralaması yapabilirsiniz. Kanal listesini yalnızca TV kanallarını veya yalnızca Radyo istasyonlarını gösterecek şekilde ayarlayabilirsiniz. Anten kanalları için listeyi Ücretsiz veya Şifreli kanalları gösterecek şekilde ayarlayabilirsiniz.

Tüm kanalları içeren bir listede filtre ayarlama **1 -** Geçerli kanal listesini açmak için Tamam tuşuna basın.

**2 -** Daha Çok Seç için Sarı tuşa basın.

**3 -** İşlem > Sırala öğelerini seçin ve Tamam tuşuna basın.

**4 -** İstediğiniz filtreyi seçin ve etkinleştirmek için Tamam tuşuna basın. Filtrenin adı, kanal listesinin üzerinde kanal listesi adının bir parçası olarak görünür.

**5 -** Kanal listesini kapatmak için EXIT tuşuna basın.

### <span id="page-7-0"></span>Freeview Play'de Kanal Listesi

Birleşik Krallık Freeview Play için özel bir kanal listesi çalışması olacaktır.

Kanal kurulumundan sonra tüm kanallar kanal listesinde görünür. Kanallar, bu bilgiler mevcutsa adlarıyla birlikte gösterilir.

Geçerli kanal listesini açma

**1 -** TV izlerken mevcut kanal listesini açmak

için Tamam tuşuna basın.

**2 -** Kanal listesini kapatmak için EXIT tuşuna basın.

Bir kanal listesi seçiliyken yukarı veya aşağı Gezinme tuşlarına basarak bir kanal seçin, ardından seçtiğiniz kanalı izlemek için Tamam tuşuna basın. Kanal listesindeki filtreyi değiştirmek için sol veya sağ Gezinme tuşlarına basın. Kanal listesini Tüm kanalları, Favori kanalları veya diğer kanal türlerini gösterecek şekilde ayarlayabilirsiniz.

Kanal listesi sayfasında, daha fazla işlem yapmak için farklı renklerdeki tuşlara basın...

• Kırmızı tuş Üst Sayfa – Kanal listesinde bir sayfa yukarı gidin.

• Yeşil tuş Alt Sayfa – Kanal listesinde bir sayfa aşağı gidin.

• Sarı tuş Oynatıcılar – Daha fazla program almak için diğer Oynatıcılara gidin ve seçin. Bu özelliği kullanabilmek için önce TV'nizi internete bağlamanız gerekir.

• Mavi tuş Favoriyi Ekle/Kaldır – Seçilen kanalı Favori kanal listesine ekler veya listeden kaldırır.

\* Freeview Play yalnızca İngiltere modellerinde bulunur.

# Kanalları izleme

## Bir Kanalı Açma

TV kanallarını izlemeye başlamak için TV tuşuna basın. TV, en son izlediğiniz kanala geçer.

Alternatif olarak Ana menü ekranından Canlı TV'yi de secebilirsiniz.

## Kanal Değiştirme

Kanal değiştirmek için CH + veya CH - tuşuna basın. Kanal numarasını biliyorsanız sayı tuşlarıyla numarayı girin. Numarayı girdikten sonra kanalı hemen değiştirmek için Tamam tuşuna basın.

Tamam tuşuna basarak kanalları bir Kanal Listesi'nden de açabilirsiniz.

## Ebeveyn Denetimleri

Bir Kanalı Kilitleme ve Kilidini Açma

Çocukların bir kanalı izlemesini engellemek için kanalı kilitleyebilirsiniz. Kilitli bir kanalı izlemek için öncelikle 4 basamaklı PIN kodunu girmelisiniz. Bağlı cihazlardan programları kilitleyemezsiniz.

# Bir kanalı kilitleme ve kilidini açma

**1 -** Hızlı ayarlar > Yukarı Gezinme

tuşu > Kanal > Ebeveyn Denetimleri öğelerine ve Tamam tuşuna basın.

- **2** Gerektiğinde PIN kodunuzu girin.
- **3** Kanal Engelli öğesini seçip Tamam tuşuna basın.
- **4** Kilitlemek veya kilidini açmak istediğiniz kanalı seçmek için yukarı veya aşağı Gezinme tuşlarına ve

Tamam tuşuna basın.

**5 -** Kilitli kanallar, kilit simgesi ile işaretlenir.

**6 -** Gerekirse arka arkaya EXIT tuşuna basarak menüyü kapatın.

### Program Kısıtlamaları

Çocukların yaşlarına uygun olmayan programları izlemelerini önlemek için yaş sınırı ayarlayabilirsiniz.

Dijital kanalların programlarına yaş sınırı getirilebilir. Bir programın yaş sınırı ayarladığınız yaşa eşitse veya yüksekse program kilitlenir. Kilitli bir programı izlemek için öncelikle PIN kodunu girmeniz gerekir.

### Yaş sınırı belirleme

**1 -** Hızlı ayarlar > Yukarı Gezinme

tuşu > Kanal > Ebeveyn Denetimleri öğelerine ve Tamam tuşuna basın.

- **2** Gerektiğinde PIN kodunuzu girin.
- **3** Program Kısıtlamaları öğesini seçin ve Tamam tuşuna basın.
- **4** Yaş sınırını belirlemek için Açık öğesini seçin.
- **5** Yaş sınırları öğesini seçin ve Tamam tuşuna basın.
- **6** Çocuklarınız için kısıtlamaları ayarlayın.
- **7** Menüyü kapatmak için EXIT tuşuna basın.

Ebeveyn kontrolünü kapatmak için Yok öğesini seçin. Ancak bazı ülkelerde yaş sınırı ayarlamanız gereklidir.

Bazı yayıncılar/operatörler için TV yalnızca yüksek yaş sınırı olan programları kilitler. Ebeveyn kontrolü tüm kanallar için ayarlanır.

## Girişler Engellendi

Bağlı cihazların kullanılmasını önlemek için bir giriş kaynağını kilitleyebilirsiniz. Kilitli bir giriş kaynağını bağlamak için öncelikle 4 basamaklı PIN kodunu girmelisiniz.

Bir giriş kaynağını kilitleme veya kilidini açma **1 -** Hızlı ayarlar > Yukarı Gezinme

tuşu > Kanal > Ebeveyn Denetimleri öğelerine ve

### <span id="page-8-0"></span>Tamam tuşuna basın.

**2 -** Gerektiğinde PIN kodunuzu girin.

**3 -** Giriş Engelli öğesini seçin ve Tamam tuşuna basın.

**4 -** Kilitlemek veya kilidini açmak istediğiniz kaynağı seçmek için yukarı veya aşağı Gezinme tuşlarına basın ve Tamam tuşuna basın.

**5 -** Kilitli kaynaklar kilit simgesi ile işaretlenir.

**6 -** Menüyü kapatmak için EXIT tuşuna basın.

## PIN Kodunu Değiştirme

Yeni PIN kodu ayarlayın veya kodu sıfırlayın. PIN Kodu, kanalları veya programları kilitlemek veya bunların kilidini açmak için kullanılır.

### **1 -** Hızlı ayarlar > Yukarı Gezinme

tuşu > Kanal > Ebeveyn Denetimleri öğelerine ve Tamam tuşuna basın.

**2 -** Gerektiğinde PIN kodunuzu girin.

**3 -** PIN Değiştir öğesini seçin ve Tamam tuşuna basın.

- **4** Mevcut PIN kodunu ve yeni PIN kodunu girin.
- **5** Menüyü kapatmak için EXIT tuşuna basın.

# Favori Kanallar

### Favori Kanallar Hakkında

Bir favori kanal listesinde sevdiğiniz kanalları toplayabilirsiniz.

Kanallar arasında kolayca geçiş yapmak için 4 farklı favori kanal listesi\* oluşturabilirsiniz.

Bir Favoriler Listesi seçiliyken yukarı veya aşağı Gezinme tuşlarına basarak bir kanal seçin, ardından seçtiğiniz kanalı izlemek için Tamam tuşuna basın.

\* Not: Kurulumun yapıldığı ülke Birleşik Krallık olduğunda yalnızca bir favori kanal listesi kullanılabilir.

## Favoriler Listesi Düzenleme - Dijital TV

## Favori listesine bir kanal ekleme

**1 -** TV izlerken mevcut kanal listesini açmak için Tamam tuşuna basın.

**2 -** Bir kanal seçmek için yukarı veya aşağı Gezinme tuşlarına basın.

**3 -** Kanalı bir favoriler listesine eklemek için Mavi tuşa basın (varsayılan liste Favoriler1'dir). Kanalı favori listesinden kaldırmak için Mavi tuşa tekrar basın.

**4 -** Menüyü kapatmak için EXIT tuşuna basın.

## Favori kanallar listesi oluşturma

**1 -** TV izlerken mevcut kanal listesini açmak

için Tamam tuşuna basın.

**2 -** Daha Çok Seç için Sarı tuşa basın.

**3 -** Tip Seç > Favoriler öğelerini seçin ve ardından eklemek istediğiniz Favoriler1\* - Favoriler4 listesini seçmek için yukarı yeya aşağı Gezinme tuşlarına basın.

**4 -** Daha Çok Seç için Sarı tuşa basın ve ardından kanal listesini tercih ettiğiniz listeyle değiştirmek için Tip Seç öğesini seçin.

**5 -** Kanalı az önce seçtiğiniz favoriler listesine eklemek için Mavi tuşa basın. Kanalı favori listesinden kaldırmak için Mavi tuşa tekrar basın. **6 -** Menüyü kapatmak için EXIT tuşuna basın.

### Bir kanalı favoriler listesine taşıma veya listeden kaldırma

**1 -** Düzenlemek istediğiniz Favoriler 1\* - Favoriler 4'ün bir listesini seçin.

**2 -** Daha Çok Seç için Sarı tuşa basın.

**3 -** Favori kanal listesindeki kanal konumlarını taşımak için İşlem > Taşı öğelerini seçin.

**4 -** Favori kanal listesindeki kanalları kaldırmak için İşlem > Sil öğelerini seçin.

**5 -** Menüyü kapatmak için EXIT tuşuna basın.

\* Not: Kurulumun yapıldığı ülke Birleşik Krallık olduğunda yalnızca bir favori kanal listesi kullanılabilir.

### Favoriler Listesi Düzenleme - Analog TV

## Favori listesine bir kanal ekleme

**1 -** Analog TV izlerken mevcut kanal listesini açmak için Tamam tuşuna basın.

**2 -** Bir kanal seçmek için yukarı veya aşağı Gezinme tuşlarına basın.

**3 -** Kanalı bir favoriler listesine eklemek için Mavi tuşa basın (varsayılan liste Favoriler1'dir). Kanalı favori listesinden kaldırmak için Mavi tuşa tekrar basın. **4 -** Menüyü kapatmak için EXIT tuşuna basın.

## Favori kanallar listesi oluşturma

**1 -** Analog TV izlerken mevcut kanal listesini açmak için Tamam tuşuna basın.

**2 -** Favoriler için Sarı tuşa basın.

**3 -** Eklemek istediğiniz Favoriler1\* - Favoriler4

listesini seçmek için sol veya sağ Gezinme tuşlarına basın.

**4 -** Kanal listesinin tercih ettiğiniz listeyle değiştirildiğini görmek için Geri tuşuna basın.

**5 -** Kanalı az önce seçtiğiniz favoriler listesine

eklemek için Mavi tuşa basın. Kanalı favori listesinden kaldırmak için Mavi tuşa tekrar basın.

**6 -** Menüyü kapatmak için EXIT tuşuna basın.

## Bir kanalı favoriler listesine taşıma veya listeden kaldırma

**1 -** Düzenlemek istediğiniz Favoriler 1\* - Favoriler 4'ün bir listesini seçin.

<span id="page-9-1"></span>**2 -** Favoriler için Sarı tuşa basın.

**3 -** Favori kanal listesindeki kanal konumlarını

taşımak için Taşı öğesini seçin.

**4 -** Favori kanal listesindeki kanalları kaldırmak için Sil öğesini seçin.

**5 -** Menüyü kapatmak için EXIT tuşuna basın.

\* Not: Kurulumun yapıldığı ülke Birleşik Krallık olduğunda yalnızca bir favori kanal listesi kullanılabilir.

# Metin / Teletekst

## Metin Sayfaları

TV kanallarını izlerken Metin/Teletekst işlevini açmak için Teletekst tuşuna basın.

Metin özelliğini kapatmak için Teletekst tuşuna tekrar basın.

## Metin sayfası seçme

Bir sayfa seçme

- **1** Numara tuşlarını kullanarak sayfa numarasını girin.
- **2** Gezinmek için Gezinme tuşlarını kullanın.

**3 -** Ekranın altındaki renk kodlu öğelerden birini

seçmek için renkli tuşlardan birine basın.

## Metin alt sayfaları

Bir Metin sayfa numarası altında birden fazla alt sayfa olabilir. Alt sayfa numaraları, ana sayfa numarasının yanındaki çubukta gösterilir.

Bir alt sayfa seçmek için sol veya sağ Gezinme tuşlarına basın.

## Çift ekran

**1 -** Metin sayfasını açmak için Teletekst tuşuna basın.

**2 -** Çift ekran modunu başlatmak için Teletekst tuşuna tekrar basın.

**3 -** Metin sayfasından çıkmak için Teletekst tuşuna tekrar basın.

## Metin Ayarları

## Metin dili

Bazı dijital TV yayıncılarında birden fazla Metin dili vardır.

Birincil ve ikincil Metin dilinizi ayarlama

**1 -** Hızlı ayarlar > TV seçenekleri > Gelişmiş Seçenekler > Teletekst öğelerini seçin ve menüye girmek için Tamam tuşuna basın.

**2 -** Dijital Teletekst Dili veya Kod Çözme Sayfası Dili öğesini seçin ve Tamam tuşuna basın.

**3 -** Tercih ettiğiniz Metin dillerini seçin.

<span id="page-9-0"></span>**4 -** Menüyü kapatmak için EXIT tuşuna basın.

# Etkileşimli TV

# iTV hakkında

Etkileşimli TV ile, bazı dijital yayıncılar, normal TV programlarını bilgi ya da eğlence sayfalarıyla birleştirirler. Bazı sayfalarda, bir programa yanıt veya oy verebilir, çevrimiçi alışveriş yapabilir veya bir isteğe bağlı video programı ödemesini yapabilirsiniz.

## Etkileşimli TV, ihtiyacınız olan bileşenler

Etkileşimli TV bazen Dijital Metin veya Kırmızı düğme olarak adlandırılır. Ancak her bir sistem birbirinden farklıdır.

Daha fazla bilgi için yayıncıların Internet sitesini ziyaret edin.

## Gerekenler

Etkileşimli TV, yalnızca dijital TV kanallarında mevcuttur. Etkileşimli TV'nin bütün avantajlarının keyfini çıkarmak için (Hbb TV, MHP veya iTV), TV'nizde yüksek hızlı (geniş bantlı) Internet bağlantısı olması gerekir.

## Etkileşimli TV, ihtiyacınız olan bileşenler

Televizyon kanalında HbbTV sayfaları sunuluyorsa öncelikle sayfaları görüntüleyebilmek için televizyon ayarlarından HbbTV özelliğini açmanız gerekir.

## HBBTV desteğini açmak için

Hızlı ayarlar > TV seçenekleri > Gelişmiş seçenekler > HbbTV ayarları

## iTV kullanımı

## iTV sayfalarını açma

HbbTV veya iTV özelliği sunan kanalların birçoğu, etkileşimli programlarını açabilmeniz için renk tuşuna veya Tamam tuşuna basmanızı gerektirir.

## iTV sayfalarında gezinme

iTV sayfaları arasında gezinmek için ok ve renk tuşlarını, sayı tuşlarını ve BACK tuşunu kullanabilirsiniz. iTV sayfalarında video izlemek için Oynat ve Duraklat tuşlarını kullanabilirsiniz.

## iTV sayfalarını kapatma

Çoğu iTV sayfası, kapatmak için hangi tuşu kullanacağınız konusunda sizi bilgilendirir. Bir iTV sayfasını kapanmaya zorlamak için bir sonraki TV kanalına geçin ve BACK tuşuna basın.

# <span id="page-10-0"></span> $\overline{22}$ Kanal Kurulumu

# Anten Kurulumu

**1 -** Hızlı ayarlar > TV

seçenekleri > Ayarlar > Kanal > Kanal Kurulum Modu öğelerine ve Tamam tuşuna basın.

**2 -** Anten öğesini seçin ve Kanal öğesine dönün.

**3 -** Kanallar > Kanal Tarama öğelerini seçin ve Tamam tuşuna basın.

# Kablo Kurulumu

**1 -** Hızlı ayarlar > TV

seçenekleri > Ayarlar > Kanal > Kanal Kurulum Modu öğelerine ve Tamam tuşuna basın.

**2 -** Kablo öğesini seçin ve Tamam tuşuna basın.

**3 -** Kanallar > Kanal Tarama öğelerini seçin ve Tamam tuşuna basın.

**4 -** Bir tarama modu seçmek için sol veya sağ Gezinme tuşlarına basın.

## Tam tarama

**1 -** Tam öğesini seçin.

**2 -** Tarama öğesini seçin ve başlatmak için Tamam tuşuna basın. Bu işlem birkaç dakika sürebilir.

## Hızlı veya Gelişmiş tarama

**1 -** Hızlı veya Gelişmiş öğesini seçin.

**2 -** Frekans (kHz) ve Ağ Kimliği öğelerini ayarlayabilirsiniz.

**3 -** Tarama öğesini seçin ve başlatmak için Tamam tuşuna basın. Bu işlem birkaç dakika sürebilir.

# Uydu Kurulumu

**1 -** Hızlı ayarlar > TV

seçenekleri > Ayarlar > Kanal > Kanal Kurulum Modu öğelerine ve Tamam tuşuna basın.

**2 -** Genel Uydu veya Tercih Edilen Uydu öğesini seçin ve ardından Kanal öğesine dönün.

**3 -** Kanallar > Uydu yeniden tarama veya Uydu Manuel Ayarlama öğelerini seçip Tamam tuşuna basın.

Uydu yeniden tarama ile kanal tarama

Uydu yeniden taramayı başlatma

**1 -** Ana Menü > Ayarlar > Kanal > Kanal Kurulum Modu öğelerine ve ardından Tamam tuşuna basın. **2 -** Genel Uydu veya Tercih Edilen Uydu öğesini seçin ve ardından Kanal'a geri dönün.

**3 -** Kanallar > Uydu yeniden tarama öğesini seçip Tamam tuşuna basın.

**4 -** Taramaya devam etmek için İleri öğesini veya farklı uydu sistemlerine yönelik daha fazla tarama tipi bulmak için Daha fazla öğesini seçin. Uydu sisteminize bağlı olarak, seçebileceğiniz 5 tip Uydu tarama modu bulunur.

- Tek Kanalları tek uydudan tarayın.
- Seçici Arama Kanalları 2 uyduya kadar tarayın.
- DiSEqC 1.0 Kanalları 4 uyduya kadar tarayın.
- Unicable I Kanalları en fazla 8 Kullanıcı Bandı Numarasıyla 2 uyduya kadar tarayın.

• Unicable II - Kanalları en fazla 32 Kullanıcı Bandı Numarasıyla 4 uyduya kadar tarayın.

**5 -** Taramayı geçerli uydu ayarlarıyla hemen başlatmak için İleri öğesini seçin.

**6 -** Uydu ayarlarını görüntülemek ve değiştirmek için Uydu adı öğesini seçin. Uydu ayarları onaylandıktan sonra, taramayı başlatmak için Geri tuşuna basın ve İleri öğesini seçin.

Uydu ayarı öğeleri, uydulara ilişkin tüm bilgileri içerir.

• Uydu Durumu - Tercih edilen uydu seçeneğini belirlediğinizde öğenin değiştirilmesine izin verilmez. Buna, Genel uydu uygulamasında izin verilir. Seçilen uydunun Durumunu açık veya kapalı olarak ayarlamak için sol veya sağ Gezinme tuşlarına basın. • Uydu seçimi - Öğe yalnızca uydu adını göstermek içindir, değiştirilmesine izin verilmez.

• Tarama modu - Tarama modunu Tam veya Ağ olarak ayarlamak için sol veya sağ Gezinme tuşlarına basın.

• Tarama tipi - Tarama tipini Tümü, Yalnızca Şifreli Kanallar veya Yalnızca Ücretsiz Kanallar olarak ayarlamak için sol veya sağ Gezinme tuşlarına basın. • Kaydetme tipi - Kaydetme tipini Tümü, Yalnızca Dijital Kanallar veya Yalnızca Radyo Kanalları olarak ayarlamak için sol veya sağ Gezinme tuşlarına basın.

• LNB yapılandırmaları - LNB Gücü, LNB Frekansı, Ton 22 KHz, Sinyal kalitesi ve Sinyal seviyesi için LNB yapılandırmalarını görüntülemek ve ayarlamak üzere Tamam tuşuna basın.

• Aktarıcı - Frekans, Sembol

Oranı ve Polarizasyon için Aktarıcı ayarlarını yapmak üzere Tamam tuşuna basın.

• Sinyal kalitesi - 0 ile 100 arasında bir değerle gösterilen uydu sinyal kalitesini görüntüleyin.

• Sinyal seviyesi - 0 ile 100 arasında bir değerle gösterilen uydu sinyal seviyesini görüntüleyin.

## Uydu manuel ayarlama ile kanal tarama

Uydu Manuel Ayarlama, seçilen uydunun Aktarıcısı ayarlanarak yalnızca bir uyduyu taramak için kullanılır. Bu tarama durumunda, yalnızca Aktarıcı ayarına izin verilir ve diğer ayar öğeleri devre dışı bırakılır.

# <span id="page-11-0"></span>Kanalları Güncelle

## Otomatik Kanal Güncelleme

Dijital kanallar alıyorsanız TV'yi bu yeni kanalları otomatik olarak güncelleyecek şekilde ayarlayabilirsiniz.

TV, günde bir kez kanalları günceller ve yeni kanalları kaydeder. TV, kanalları otomatik güncellemek için bekleme modunda olmalıdır. Otomatik güncelleme işlevini kapatabilirsiniz.

Otomatik güncellemeyi kapatma

## **1 -** Hızlı ayarlar > TV

seçenekleri > Ayarlar > Kanal öğelerine basın.

- **2** Gerektiğinde PIN kodunuzu girin.
- **3** Otomatik Kanal Güncelleme öğesini
- seçip Tamam tuşuna basın.
- **4** Menüyü kapatmak için EXIT tuşuna basın.

Belirli ülkelerde Otomatik kanal güncelleme TV izlenirken veya TV'nin bekleme modunda olduğu herhangi bir zamanda yapılır.

### Manuel Kanal Güncellemesi

Kanal güncellemesini her zaman kendiniz başlatabilirsiniz.

Kanal güncellemesini manuel olarak başlatma

**1 -** TV izlerken Hızlı ayarlar > TV secenekleri > Ayarlar > Kanal > Kanallar öğelerine basın ve aşağıdaki seçeneklerden birini belirleyin.

• Kanal Tarama - bu tür bir tarama, dijital kanalları ve analog kanalları otomatik olarak kurar.

• Taramayı Güncelle - yalnızca Kanal Tarama özelliğinin taramadığı frekansları tarayan artımlı bir taramayı ifade eder.

• Analog Manuel Tarama - kullanıcının manuel taramayı başlatmak için analog frekansı girmesini sağlar.

• Tekli RF Taraması - dijital manuel taramadır. Kullanıcının, RF Kanalı öğesinde sol veya sağ Gezinti tuşunu kullanarak belirli frekansları taramasına olanak tanır.

• Manuel Servis Güncellemesi - mevcut kanallar değiştirilmeden yeni kanalların taranabileceği arka plan taramasını başlatmak için kullanılır.

**2 -** Gerektiğinde PIN kodunuzu girin.

**3 -** Kanalları güncellemek için Kanal Ara öğesini seçin ve Tamam tuşuna basın. Bu işlem birkaç dakika sürebilir.

**4 -** Menüyü kapatmak için EXIT tuşuna basın.

# Alım Kalitesi

Bir dijital kanalın kalitesini ve sinyal gücünü kontrol edebilirsiniz. Kendi anteniniz varsa antenin konumunu değiştirerek alımı iyileştirmeye çalışabilirsiniz.

Dijital bir kanalın alım kalitesini kontrol etme **1 -** Hızlı ayarlar > TV

seçenekleri > Ayarlar > Kanal > Kanallar > Tekli RF Taraması öğelerine basın ve Tamam tuşuna basın.

**2 -** RF Kanalı öğesini seçin.

**3 -** Bir kanal seçmek için sol veya sağ Gezinme tuşlarına basın ve Tamam tuşuna basın. Bu kanalın sinyal seviyesi ve sinyal kalitesi gösterilir.

**4 -** Menüyü kapatmak için EXIT tuşuna basın.

# Analog Manuel Tarama

Analog TV kanalları manuel olarak yüklenebilir.

Analog kanalları manuel olarak kurma

**1 -** Hızlı ayarlar > TV seçenekleri > Ayarlar > Kanal > Kanallar öğelerine ve Tamam tuşuna basın.

**2 -** Analog Manuel Tarama öğesini seçin ve Tamam tuşuna basın.

# Kanal Tarama veya Kaydetme Tipi

Kanal tipini taranan veya kaydedilen olarak ayarlayabilirsiniz.

Kanal tarama tipini ayarlama

**1 -** Hızlı ayarlar > TV

seçenekleri > Ayarlar > Kanal > Kanallar öğelerine ve Tamam tuşuna basın.

**2 -** Kanal Tarama Tipi öğesini seçip Tamam tuşuna basın.

**3 -** İstediğiniz tarama tipini seçin ve Tamam tuşuna basın.

**4 -** Menüyü kapatmak için EXIT tuşuna basın.

## Kanal kaydetme tipini ayarlama

**1 -** Hızlı ayarlar > TV

seçenekleri > Ayarlar > Kanal > Kanallar öğelerine ve Tamam tuşuna basın.

**2 -** Kanal Kaydetme Tipi öğesini seçip Tamam tuşuna basın.

**3 -** İstediğiniz kaydetme tipini seçin ve Tamam tuşuna basın.

**4 -** Menüyü kapatmak için EXIT tuşuna basın.

# <span id="page-12-1"></span>Sık Kullanılan Ağ Seçimi

- Sık kullanılan ağı seçme
- **1** Hızlı ayarlar > TV
- secenekleri > Ayarlar > Kanal > Kanallar
- öğelerine ve Tamam tuşuna basın.

**2 -** Sık Kullanılan Ağ Seçimi öğesini seçip Tamam tuşuna basın.

- **3** Ekrandaki talimatları uygulayın.
- **4** Menüyü kapatmak için EXIT tuşuna basın.

# Kanal Atlama

İzlemek istemediğiniz kanalları atlayabilirsiniz.

### Atlanacak kanalları belirleme

**1 -** Hızlı ayarlar > TV

seçenekleri > Ayarlar > Kanal > Kanallar

öğelerine ve Tamam tuşuna basın.

**2 -** Kanal Atlama öğesini seçip Tamam tuşuna basın.

**3 -** Atlamak istediğiniz kanalları seçin ve Tamam tuşuna basın. Onay işareti gösterilir.

**4 -** Menüyü kapatmak için EXIT tuşuna basın.

Not: Geçerli izleme kanalını atlayamazsınız.

# Kanal Taşıma

Kanal sırasını istediğiniz gibi değiştirebilirsiniz.

## Kanalları taşıma

**1 -** Hızlı ayarlar > TV

seçenekleri > Ayarlar > Kanal > Kanallar

öğelerine ve Tamam tuşuna basın.

**2 -** Kanal Taşıma öğesini seçip Tamam tuşuna basın.

<span id="page-12-0"></span>**3 -** Seçmek için ekrandaki açıklamayı takip edin.

**4 -** Menüyü kapatmak için EXIT tuşuna basın.

Not: Kurulum ülkenize veya operatör ayarlarınıza bağlı olarak Kanal Taşıma seçeneği her zaman kullanılamaz.

# Kanal Sıralama

Kanalları türüne göre sıralayabilirsiniz.

## Kanalları sıralama

**1 -** Hızlı ayarlar > TV seçenekleri > Ayarlar > Kanal > Kanallar öğelerine ve Tamam tuşuna basın.

**2 -** Kanal Sıralama öğesini seçip Tamam tuşuna basın.

**3 -** Seçmek için ekrandaki açıklamayı takip edin.

**4 -** Menüyü kapatmak için EXIT tuşuna basın.

Not: Kurulum ülkenize veya operatör ayarlarınıza bağlı

olarak Kanal Sıralama seçeneği her zaman kullanılamaz.

# Kanal Düzenleme

Kanal listesindeki kanalları düzenleyebilirsiniz.

Kanalları düzenleme

**1 -** Hızlı ayarlar > TV seçenekleri > Ayarlar > Kanal > Kanallar öğelerine ve Tamam tuşuna basın.

**2 -** Kanal Düzenleme öğesini seçip Tamam tuşuna basın.

**3 -** Kanalı seçmek için Gezinme tuşlarını kullanın ve Sec öğesi için Sarı tusa basın.

- **4** Ekrandaki talimatları uygulayın.
- **5** Menüyü kapatmak için EXIT tuşuna basın.

Not: Kurulum ülkenize veya operatör ayarlarınıza bağlı olarak kanal numarası düzenleme her zaman kullanılamaz.

# Analog Kanal İnce Ayarı

Analog TV kanallarının ince ayarı manuel olarak yapılabilir.

## Bir kanalın ince ayarını yapma

**1 -** Hızlı ayarlar > TV seçenekleri > Ayarlar > Kanal > Kanallar öğelerine ve Tamam tuşuna basın.

- **2** Analog Kanal İnce Ayarı öğesini seçin
- ve Tamam tuşuna basın.
- **3** Kanalın ince ayarını yapabilirsiniz.
- **4** Menüyü kapatmak için EXIT tuşuna basın.

# $\overline{23}$ TV Rehberi

# Gerekenler

TV Rehberi ile kanallarınızın geçerli ve programlanmış TV programları listesini görüntüleyebilirsiniz. TV rehberi bilgilerinin (verilerinin) nereden geldiğine bağlı olarak, analog ve dijital kanallar veya yalnızca dijital kanallar gösterilir. Tüm kanallarda TV Rehberi bilgileri bulunmaz.

TV, yüklenen kanalların TV Rehberi bilgilerini alabilir. TV, dijital alıcıdan veya dekoderden görüntülenen kanalların TV Rehberi bilgilerini alamaz.

# <span id="page-13-1"></span>TV Rehberi Verileri

### Hızlı ayarlar > yukarı Gezinme tuşu > Kanallar > Program Rehberi.

TV Rehberi, bilgileri (veriler) yayıncı kuruluşlardan alır. Bazı bölgeler ve bazı kanallarda, TV rehberi bilgileri mevcut olmayabilir. TV, yüklenen kanalların TV Rehberi bilgilerini alabilir. TV, dijital alıcıdan veya dekoderden görüntülenen kanalların TV rehberi bilgilerini alamaz.

<span id="page-13-0"></span> $\overline{24}$ 

# Kaydetme ve TV Duraklatma

# Kayıt Seçenekleri

TV izlerken Hızlı ayarlar tuşuna basın, ardından aşağıdaki menülerden birini seçmek için aşağı Gezinme tuşuna basın.

## Kayıt Listesi

Kayıtlarınızı kayıtlar listesinde görüntüleyebilir ve yönetebilirsiniz.

## Cihaz Bilgileri

TV kaydı için depolama cihazıyla ilgili bilgileri kontrol edin. Ayrıca cihazı biçimlendirebilir veya hızını test edebilirsiniz.

## Programlama Listesi

Gelecek bir programın kaydını programlayabilir ve programlanmış listeyi görüntüleyebilirsiniz.

## Zaman Kaydırma Modu

Zaman Kaydırma Modunu açın/kapatın. Mod açıkken ve depolama cihazınız zaman kaydırma kaydı için hazır olduğunda, TV yayınını duraklatabilir ve izlemeye biraz daha sonra devam edebilirsiniz.

# Kayıt

## Gerekenler

Dijital bir TV yayınını kaydedebilir veya daha sonra izleyebilirsiniz.

Bir TV programını kaydetmek için gerekenler

- Bu TV'de formatlanmış bağlı bir USB Sabit Sürücü
- bu TV'de kurulmuş dijital TV kanalları
- ekran üstü TV Rehberi için kanal bilgilerini alma

• güvenilir bir TV saat ayarı. TV saatini manuel olarak değiştirirseniz kayıtlar başarısız olabilir.

TV'yi Duraklat özelliğini kullanırken kayıt yapamazsınız.

Telif hakkı mevzuatına göre bazı DVB sağlayıcıları,

DRM (Dijital Haklar Yönetimi) teknolojisi yoluyla farklı kısıtlamalar uygulayabilirler. Yayını korumalı olan kanallarda, kayıt, kaydın geçerliliği veya izleyici sayısı sınırlandırılabilir. Kayıt yapmak tamamen yasak olabilir. Korumalı bir yayını kaydetmeye veya süresi dolmuş bir kaydı oynatmaya çalışırsanız bir hata mesajı görüntülenebilir.

### Not:

Kayıt işlevi yalnızca dijital TV yayını içindir. Harici cihazlardan (ör. HDMI) içerik kaydedilemez.

## Program Kaydetme

## Şimdi Kaydet

Şu anda izlediğiniz programı kaydetmek için uzaktan kumanda üzerindeki REC tuşuna basın. Kayıt hemen başlar.

Kaydı durdurmak için REC tuşuna tekrar basın.

TV Rehberi verileri kullanılabilir olduğunda, izlediğiniz program kayıt tuşuna bastığınız andan program sona erene kadar kaydedilir. TV Rehberi verileri mevcut değilse kayıt yalnızca 30 dakika sürer.

\* Not: Bir hatırlatıcı veya programlı kayıt tetiklendiğinde anında kayıt durdurulur.

## Kayıt Programla

Bugün ya da bugünden birkaç gün sonrası için (maksimum 8 gün sonrası için) yayınlanacak bir programın kaydını programlayabilirsiniz. TV, kaydı başlatmak ve sonlandırmak içi TV Rehberi verilerini kullanır.

### Program kaydetme

**1 -** Hızlı ayarlar > aşağı Gezinme tuşu > Kayıt > Programlama listesi öğelerine ve Tamam tuşuna basın.

**2 -** Ekrandaki talimatı uygulayın. Ayarları seçmek ve değiştirmek için Gezinme tuşlarını kullanın.

**3 -** Bir hatırlatıcı ayarlamanız gerekirse Program Tipi öğesine gidin ve ayarı Hatırlatıcı olarak değiştirin.

## Kayıt Listesi

Kayıtlarınızı kayıtlar listesinde görüntüleyebilir ve yönetebilirsiniz.

### Kayıtların listesini açma

**1 -** Hızlı ayarlar > aşağı Gezinme tuşu >

## Kayıt > Kayıt listesi öğelerine ve Tamam tuşuna basın.

**2 -** Listede bir kayıt seçiliyken kaydı kaldırmak veya kayıt bilgilerini görüntülemek için renk tuşlarını kullanabilirsiniz.

**3 -** Menüyü kapatmak için EXIT tuşuna basın.

Yayıncılar bir kaydın izlenebileceği gün sayısını sınırlandırabilir. Bu dönem sona erdiğinde, kayıt süresi doldu olarak işaretlenir. Listedeki bir kaydın süresinin dolmasına kaç gün olduğu görüntülenebilir.

Programlanan kayıt yayıncı tarafından engellenirse veya yayın kesintiye uğrarsa kayıt Başarısız olarak işaretlenir.

### Bir Kaydı İzleme

#### Bir kaydı izleme

**1 -** Hızlı ayarlar > aşağı Gezinme tuşu > Kayıt > Kayıt listesi öğelerine ve Tamam tuşuna basın.

**2 -** Kaydı oynatmak için kayıt

listesinde Tamam tuşuna basın.

**3 -** Duraklatmak, oynatmak, geri sarmak veya ileri sarmak için Oynatma tuşlarını kullanabilirsiniz.

**4 -** TV izlemeye geri dönmek için EXIT tuşuna basın.

# <span id="page-14-0"></span>Pause TV

### Gerekenler

Dijital bir TV yayınını duraklatabilir ve daha sonra kaldığınız yerden izlemeye devam edebilirsiniz.

#### Bir TV programını duraklatmak için gerekenler • FAT32 olarak biçimlendirilmiş bağlı bir USB

depolama cihazı

• bu TV'de kurulmuş dijital TV kanalları

USB depolama cihazı bağlanmış ve biçimlendirilmişken TV, izlediğiniz TV yayınını sürekli olarak kaydeder. Başka bir kanala geçtiğinizde eski kanalın yayını silinir. Ayrıca TV'yi bekleme moduna aldığınızda da yayın silinir.

Kayıt yaparken TV'yi Duraklat özelliğini kullanamazsınız.

## Program Duraklatma

### Bir yayını duraklatma ve devam ettirme

• Bir yayını duraklatmak için Duraklat tuşuna basın. Ekranın altında kısa bir süre için bir ilerleme durumu çubuğu görünür.

• İlerleme çubuğunu görüntülemek için

tekrar Duraklat tuşuna basın.

• İzlemeye devam etmek için Oynat tuşuna basın.

Ekranda ilerleme çubuğu görüntülendiğinde, duraklatılan yayını izlemeye başlamak istediğiniz noktayı seçmek için Geri sar veya İleri sar tuşuna basın. Hızlarını değiştirmek için bu tuşlara arka arkaya basın.

Bir yayını maksimum 90 dakika süreyle

duraklatabilirsiniz.

Canlı TV yayınına geri dönmek için EXIT tuşuna basın.

### Tekrar oynat

TV izlediğiniz yayını kaydettiğinden yayını çoğunlukla birkaç saniyeliğine tekrar oynatabilirsiniz.

### Geçerli bir yayını tekrar oynatma

**1 -** Duraklat tuşuna basın

**2 -** Geri al tuşuna basın. Duraklatılan yayını nereden izlemeye başlayacağınızı seçmek için arka arkaya bu tuşa basabilirsiniz. Hızlarını değiştirmek için bu tuşlara arka arkaya basın. Bir süre sonra yayın depolamasının başlangıcına veya maksimum zaman dilimine ulaşırsınız.

**3 -** Yayını tekrar izlemek için Oynat tuşuna basın. **4 -** Yayını canlı olarak izlemek için arka arkaya BACK tuşuna basın.

 $\overline{25}$ Netflix

Netflix üyelik aboneliğiniz varsa bu TV'de Netflix'ten yararlanabilirsiniz. TV'niz Internet'e bağlı olmalıdır. Netflix, bulunduğunuz bölgede yalnızca gelecekte çıkacak yazılım güncellemeleriyle yayınlanacak olabilir.

Netflix'i açmak için uzaktan kumanda üzerindeki NETFLIX tuşuna basarak Netflix Uygulamasını açın. Bekleme modundaki bir TV'den Netflix'i anında açabilirsiniz.

www.netflix.com

# <span id="page-15-9"></span><span id="page-15-0"></span>3 Yazılım ve Teknik Özellikler

# <span id="page-15-1"></span>3.1

# <span id="page-15-5"></span>Yazılımı Güncelle

## Internet'ten güncelleme

TV Internet'e bağlıysa TV yazılımının güncellenmesi yönünde bir mesaj alabilirsiniz. Yüksek hızlı (geniş bant) Internet bağlantısı gerekir. Bu mesajı alırsanız güncellemeyi gerçekleştirmenizi öneririz.

**1 -** Hızlı Ayarlar > TV secenekleri > Ayarlar > Cihaz Tercihleri > Hakkında > Sistem güncellemesi > İnternet öğelerine ve Tamam tuşuna basın. **2 -** Ekrandaki talimatları uygulayın.

- Ana menü sayfasından kontrol edin
- **1** HOME tuşuna basın.

**2 -** Sağ üst köşedeki Bildirimler simgesini seçin ve Tamam tuşuna basın.

# <span id="page-15-6"></span><span id="page-15-2"></span> $\overline{32}$ Yazılım Sürümü

Geçerli TV yazılımı sürümünü görüntüleme

**1 -** Hızlı ayarlar > TV seçenekleri > Ayarlar > Cihaz Tercihleri > Hakkında öğelerini seçin.

**2 -** Sürüm, sürüm notları ve oluşturma tarihi gösterilir. Ayrıca, varsa Netflix ESN Numarası gösterilir.

<span id="page-15-7"></span>**3 -** Menüyü kapatmak için EXIT tuşuna basın.

# <span id="page-15-3"></span>3.3 Güç

Ürün özellikleri, önceden bildirim yapılmaksızın değiştirilebilir. Bu ürünün teknik özellikleriyle ilgili daha fazla ayrıntı için Sony web sitesindeki ayrıntılara bakın.

# Güç

- Şebeke elektriği: AC 220-240 V +/-%10
- Ortam sıcaklığı: 5°C 35°C
- Güç tasarrufu özellikleri: Uyku zamanlayıcısı,

<span id="page-15-8"></span><span id="page-15-4"></span>Kapatma zamanlayıcısı, Görüntü Kapalı, Sinyal Yok, Otomatik Kapatma, Otomatik uyku.

# $\overline{34}$ İşletim Sistemi

Android OS:

Android 11

# 3.5 Alım

- Anten girişi: 75 ohm koaksiyel (IEC75)
- Alıcı bantları: Hyperband, S-Channel, UHF, VHF
- DVB: DVB-T2, DVB-C (kablo) QAM
- Analog video oynatma: SECAM, PAL
- Dijital video oynatma: MPEG2 SD/HD (ISO/IEC
- 13818-2), MPEG4 SD/HD (ISO/IEC 14496-10), HEVC
- Dijital ses çalma (ISO/IEC 13818-3)
- Uydu anten girişi: 75 ohm F tipi
- Giriş frekans aralığı: 950 2150 MHz
- Giriş seviyesi aralığı: 25 65 dBm
- DVB-S/S2 QPSK, simge oranı 2 45 M simgeleri, SCPC ve MCPC
- LNB: Unicable 1/2, DiSEqC 1.0, 1 4 adet LNB desteklenir, Polarite seçimi 13/19 V, Bant seçimi 22 kHz, Seçici arama modu, LNB akımı maks. 500 mA

# $\overline{36}$ Ekran Türü

Çapraz ekran boyutu  $\cdot$  80 cm / 32 inc Ekran çözünürlüğü  $\cdot$  1366 x 768

# $\overline{37}$ Görüntü Giriş Çözünürlüğü

## Yalnızca Desteklenen Video çözünürlüğü

Çözünürlük — Yenileme hızı

- $\cdot$  480i 60 Hz
- 576i 50 Hz
- 1080i 50 Hz, 60 Hz

## Desteklenen Bilgisayar/Video çözünürlüğü

Çözünürlükler — Yenileme hızı

- $\cdot$  640 x 480 60 Hz
- 576p 50Hz
- 720p 50 Hz, 60 Hz
- 1920 x 1080 24 Hz, 25 Hz, 30 Hz, 50 Hz, 60 Hz

# $\overline{38}$ Bağlantı

TV Yan

- Ortak Arayüz yuvası: CI+ CAM
- USB: USB 2.0
- Kulaklık çıkışı: Stereo mini jak 3,5 mm
- HDMI 1 girişi: ARC

### TV Alt

- Dijital Ses çıkışı: Optik
- USB: USB 2.0
- Ağ LAN: RJ45
- Uydu girişi
- Anten girişi (75 ohm)
- HDMI 2 girişi
- HDMI 3 girişi

# <span id="page-16-0"></span>3.9

Ses

• Çıkış gücü (RMS): 10W

• Dolby MS12 V2.5

# <span id="page-16-1"></span> $\frac{1}{3}10$ Multimedya

## Bağlantılar

• USB 2.0

- Ethernet LAN RJ-45
- Wi-Fi 802.11n Çift Bant (dahili)
- $\cdot$  BT 5.0

## Desteklenen USB dosya sistemleri

• FAT 16, FAT 32, NTFS

## Çalma/oynatma formatları

• Kapsayıcılar: PS, TS, M2TS, TTS, AVCHD, MP4, M4V, MKV, ASF, AVI, 3GP, Quicktime • Video Kodekleri: AVI, MKV, HEVC, H264/MPEG-4 AVC, MPEG-1, MPEG-2, MPEG-4, VP9, HEVC (H.265),

AV1

• Ses Kodekleri: MP3, WAV, AAC, WMA (v2 - v9.2), WMA-PRO (v9 ve v10)

• Altyazı:

- Formatlar: SRT, SMI, SSA, SUB, ASS, TXT
- Karakter kodlamaları: UTF-8, UTF-16, UTF-16BE,
- UTF-16LE, GBK, GB2312, Windows-1250,

Windows-1251, Windows-1252, Windows-1253,

- Windows-1254, Windows-1255, Windows-949
- Maksimum Desteklenen Veri Hızı :

– MPEG-4 AVC (H.264), L5.1'de Yüksek Profil'e kadar desteklenmektedir. 30 Mbps

– H.265 (HEVC) Seviye 5.1 40 Mbps'ye kadar Ana / Ana 10 Profiline kadar desteklenir

• Görüntü Kodekleri: JPEG, GIF, PNG, BMP, HEIF

# <span id="page-17-2"></span><span id="page-17-0"></span> $\overline{4}$ Cihazları Bağlama

<span id="page-17-1"></span> $\overline{41}$ 

# Bağlantılar Hakkında

# Bağlantı Kılavuzu

Cihazı TV'ye kullanılabilir olan en yüksek kaliteli bağlantıyla bağlayın. Ayrıca, iyi görüntü ve ses aktarımı için kaliteli kablolar kullanın.

Bir cihaz bağladığınızda TV, bu cihazın türünü tanır ve her bir cihaza doğru bir tür adı verir. İsterseniz tür adını değiştirebilirsiniz. Bir cihaz için doğru bir tür adı ayarlanırsa Kaynaklar menüsünde bu cihaza geçtiğinizde TV otomatik olarak ideal TV ayarlarına geçer.

# Anten bağlantı noktası

Bir Set Üstü Kutunuz (dijital alıcı) veya Kaydediciniz varsa anten kablolarını anten sinyalinin TV'den önce Set Üstü Kutu ve/veya Kaydediciden geçeceği biçimde bağlayın. Böylece, anten ve Set Üstü Kutu olası ilave kanalları kayıt için Kaydediciye gönderebilir.

# HDMI bağlantı noktaları

## HDMI Kalitesi

En iyi görüntü ve ses kalitesi HDMI bağlantısı ile sağlanır. HDMI kablosunda hem görüntü hem de ses sinyalleri bir arada aktarılır. Yüksek Çözünürlüklü (HD) TV sinyalleri için bir HDMI kablosu kullanın

En iyi sinyal kalitesinde aktarım için Yüksek Hızlı HDMI kablosu kullanın ve 5 metreden uzun HDMI kablosu kullanmayın.

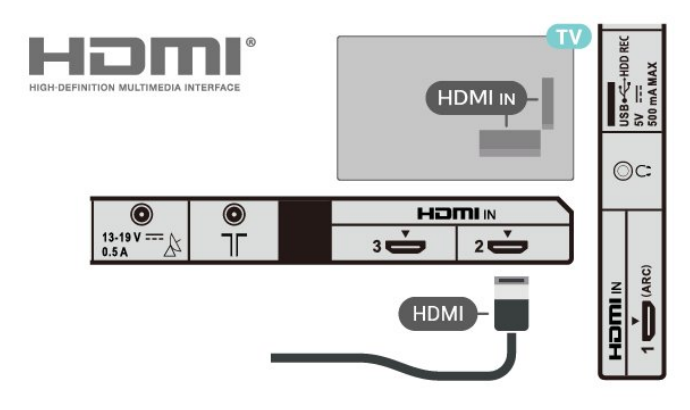

# Kopya koruması

HDMI bağlantı noktaları, HDCP 1.4'ü (Yüksek Bant Genişliğine Sahip Dijital İçerik Koruması) destekler. HDCP, DVD disk veya Blu-ray Disk içindeki HD içeriğin kopyalanmasını önleyen bir kopya koruma sinyalidir. DRM (Dijital Hak Yönetimi) olarak da adlandırılır.

# HDMI ARC

TV'de yalnızca HDMI IN 1 (ARC) bağlantısında HDMI ARC (Ses Dönüş Kanalı) vardır.

Genellikle Ev Sinema Sistemi (HTS) olan cihazda HDMI ARC bağlantısı da varsa cihazı bu TV'deki HDMI IN 1 (ARC) girişine bağlayın. HDMI ARC bağlantısı sayesinde TV görüntüsünün sesini HTS'ye gönderen ilave bir ses kablosuna ihtiyaç duymazsınız. HDMI ARC bağlantısı iki sinyali birleştirir.

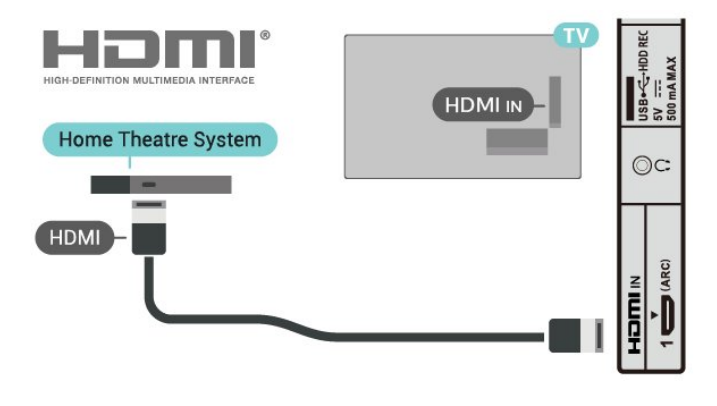

# HDMI CEC

HDMI CEC uyumlu cihazları TV'nize bağlayın, bunları TV uzaktan kumandasıyla çalıştırabilirsiniz.

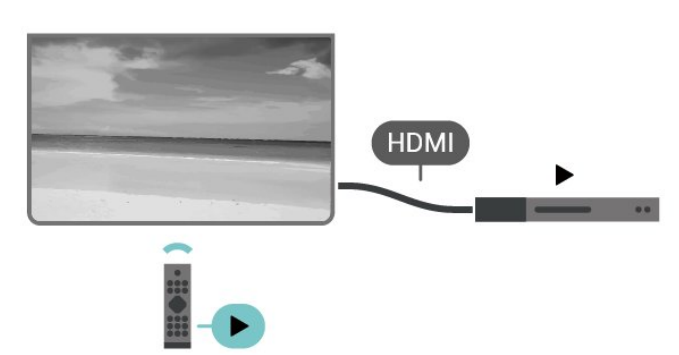

HDMI CEC (Tüketici Elektroniği Kontrolü), TV'de ve bağlanan cihazda açık olmalıdır.

## CEC'yi Açma

TV'nin HDMI cihazını kontrol etmesine izin verin.

Hızlı ayarlar > TV seçenekleri > Ayarlar > Cihaz Tercihleri > Girişler > HDMI kontrolü.

Cihazın otomatik kapanması

TV ile HDMI cihazlarını kapatın.

Hızlı ayarlar > TV seçenekleri > Ayarlar > Cihaz Tercihleri > Girişler > Cihazın otomatik kapanması.

TV'nin otomatik açılması

TV'yi HDMI cihazları ile açın.

Hızlı ayarlar > TV seçenekleri > Ayarlar > Cihaz Tercihleri > Girişler > TV'nin otomatik açılması.

### HDMI EDID Sürümü

HDMI EDID sürüm numarasını kontrol edin.

Hızlı ayarlar > TV seçenekleri > Ayarlar > Cihaz Tercihleri > Girişler > HDMI EDID Sürümü.

### CEC Cihaz Listesi

Bağlı HDMI CEC cihaz listesini kontrol edin.

Hızlı ayarlar > TV seçenekleri > Ayarlar > Cihaz Tercihleri > Girişler > CEC cihaz listesi.

### Not:

• HDMI CEC, farklı markaların cihazlarıyla çalışmayabilir.

• HDMI CEC işlevinin farklı markalarda farklı adları vardır. Bazı örnekler ise şu şekildedir: Anynet, Aquos Link, Bravia Theatre Sync, Kuro Link, Simplink ve Viera Link. Her marka tam uyumlu değildir. Örnek HDMI CEC marka adları ilgili sahiplerinin mülkiyetindedir.

# <span id="page-18-0"></span> $\overline{4.2}$ Akıllı Kartlı CAM - CI+

# $Cl<sup>+</sup>$

Bu TV, CI+ Koşullu Erişim kullanımına hazırdır.

CI+ ile bölgenizdeki dijital TV operatörleri tarafından yayınlanan filmler ve spor programları gibi özel HD programları izleyebilirsiniz. Bu programlar TV operatörü tarafından şifrelenir ve şifreleri ön ödemeli bir CI+ modülüyle çözülür.

Dijital TV operatörleri, premium programlarına abone olduğunuzda size bir CI+ modülü (Koşullu Erişim Modülü - CAM) ve bunun yanında akıllı kart sağlar. Bu programlar üst düzey bir kopyalama korumasına sahiptir.

<span id="page-18-1"></span>Şartlar ve koşullar hakkında daha fazla bilgi almak için dijital TV operatörü ile iletişime geçin.

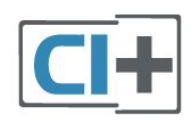

# Akıllı Kart

Dijital TV operatörleri, özel programlara abone olduğunuzda CI+ modülü (Koşullu Erişim Modülü - CAM) sağlar ve bununla birlikte akıllı kart verilir.

Akıllı kartı CAM modülüne takın. Operatörden aldığınız talimata bakın.

### CAM'yi TV'ye takma

**1 -** Doğru takma yöntemi CAM üzerinde gösterilir. Yanlış takılması CAM ve TV'ye zarar verebilir.

**2 -** TV'nin arkasına geçtiğinizde CAM'yi ön yüzü size doğru bakacak şekilde yavaşça PCMCIA CARD SLOT yuvasına takın.

**3 -** CAM'yi gidebildiği kadar bastırın. Yuvada bırakın.

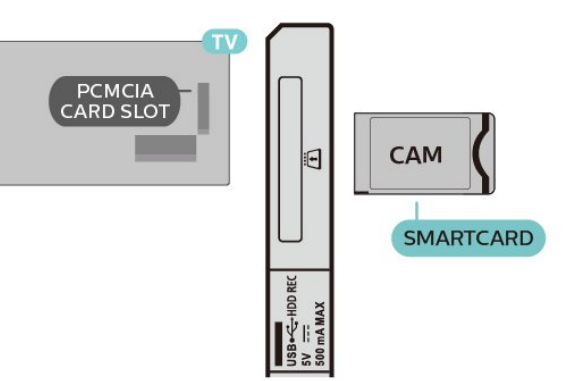

TV'yi açtığınızda CAM aktivasyonu birkaç dakika sürebilir. CAM takılmış ve abonelik ücretleri ödenmişse (abonelik yöntemleri farklı olabilir) CAM akıllı kartı tarafından desteklenen şifreli kanalları izleyebilirsiniz.

CAM ve akıllı kart TV'niz için özeldir. CAM'yi çıkarırsanız CAM tarafından desteklenen şifreli kanalları artık izleyemezsiniz.

# Parolalar ve PIN kodları

Bazı CAM'lerde kanalları izlemek için PIN kodu girmeniz gerekir. CAM'nin PIN kodunu ayarladığınızda TV'nin kilidini açmak için de aynı kodu kullanmanızı öneririz.

CAM'nin PIN kodunu ayarlama

**1 -** Giriş seçimi tuşuna basın.

**2 -** TV izlemek için CAM'yi kullandığınız kanal tipini seçin.

**3 -** CAM'nin TV operatörünü seçin. Aşağıdaki ekranlar TV operatöründen gelir. PIN kodu ayarına bakmak için ekrandaki talimatları uygulayın.

# $\overline{43}$ Ev Sinema Sistemi - HTS

# HDMI ARC ile Bağlan

Ev Sinema Sistemini (HTS) TV'ye bağlamak için bir HDMI kablosu kullanın. Sony Soundbar veya dahili disk oynatıcısı olan bir HTS bağlayabilirsiniz.

## HDMI ARC

Ev Sinema Sisteminizde HDMI ARC bağlantısı varsa bağlantı için TV'deki HDMI bağlantısını

kullanabilirsiniz. HDMI ARC ile ilave ses kablosu bağlamanız gerekmez. HDMI ARC bağlantısı iki sinyali birleştirir.

TV'deki HDMI IN 1 (ARC), Ses Dönüş Kanalı (ARC) sinyalini sunabildiği için TV, ARC sinyalini yalnızca bu HDMI bağlantısına gönderebilir.

<span id="page-19-0"></span>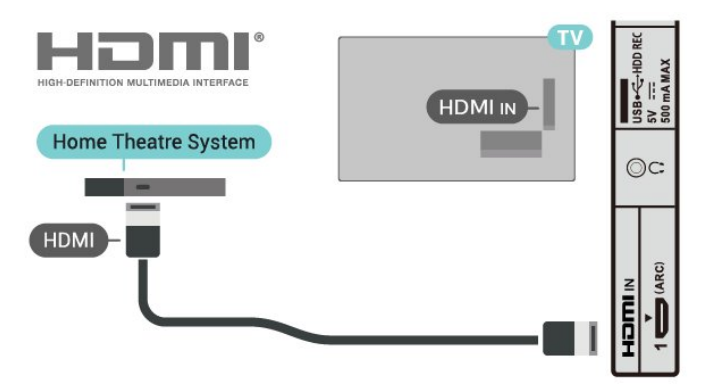

## Ses ve görüntü senkronizasyonu (sync)

Ses ekrandaki görüntüyle eşleşmezse ses ve görüntüyü eşleştirmek için disk oynatıcılı çoğu Ev Sinema Sisteminde gecikme ayarlayabilirsiniz.

# HDMI ile Bağlan

Ev Sinema Sistemini (HTS) TV'ye bağlamak için bir HDMI kablosu kullanın. Sony Soundbar veya dahili disk oynatıcısı olan bir HTS bağlayabilirsiniz.

<span id="page-19-1"></span>Ev Sinema Sisteminde HDMI ARC bağlantısı yoksa, TV görüntüsünün sesinin Ev Sinema Sistemine göndermek için bir optik ses kablosu kullanın.

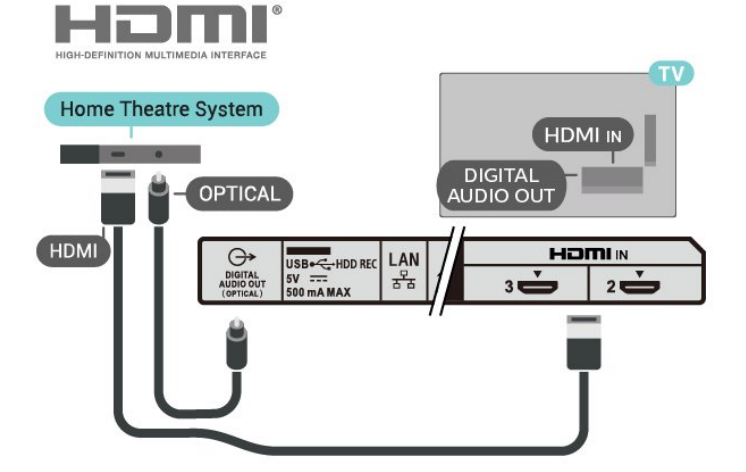

# Ses ve görüntü senkronizasyonu (sync)

Ses ekrandaki görüntüyle eşleşmezse ses ve görüntüyü eşleştirmek için disk oynatıcılı çoğu Ev Sinema Sisteminde gecikme ayarlayabilirsiniz.

# $\overline{44}$ Video Cihazı

# HDMI

En iyi görüntü ve ses kalitesi ile bağlanmak için Yüksek hızlı HDMI kablosu kullanın.

En iyi sinyal kalitesinde aktarım için Yüksek hızlı HDMI kablosu kullanın ve 5 metreden uzun HDMI kablosu kullanmayın. Ayrıca HDR destekleyen cihazları, HDMI bağlantılarından birine bağlayın.

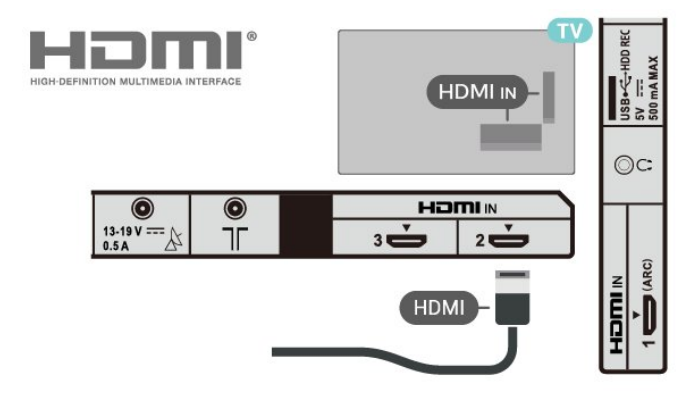

## Kopya koruması

HDMI bağlantı noktaları, HDCP 1.4'ü (Yüksek Bant Genişliğine Sahip Dijital İçerik Koruması) destekler. HDCP, DVD disk veya Blu-ray Disk içindeki HD içeriğin kopyalanmasını önleyen bir kopya koruma sinyalidir. DRM (Dijital Hak Yönetimi) olarak da adlandırılır.

# <span id="page-20-1"></span>Dijital Ses Çıkışı - Optik

Ses Çıkış - Optik yüksek kaliteli bir ses bağlantısıdır.

Bu optik bağlantı 5.1 ses kanallarını destekler. Cihazınızda, genellikle bir Ev Sinema Sistemi (HTS), HDMI ARC bağlantısı yoksa bu bağlantıyı HTS'deki bir Ses Giriş - Optik bağlantısı ile kullanabilirsiniz. DIGITAL AUDIO OUT (OPTICAL) bağlantısı TV'den gelen sesi HTS'ye gönderir.

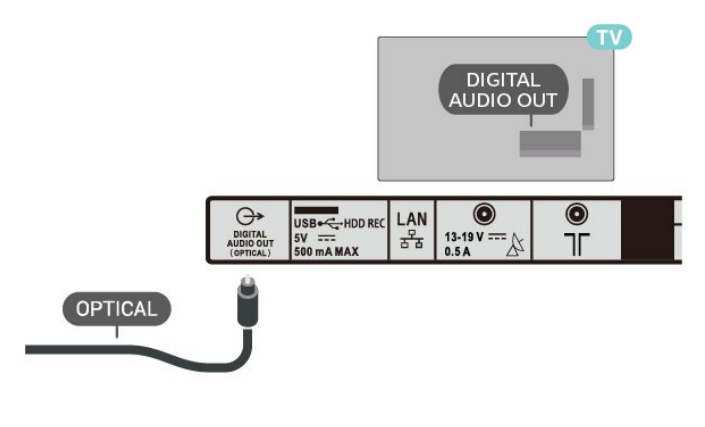

# Kulaklıklar

TV'nin arka tarafındaki kulaklık soketine kulaklık bağlayabilirsiniz. Bağlantı tipi 3,5 mm mini jaktır.

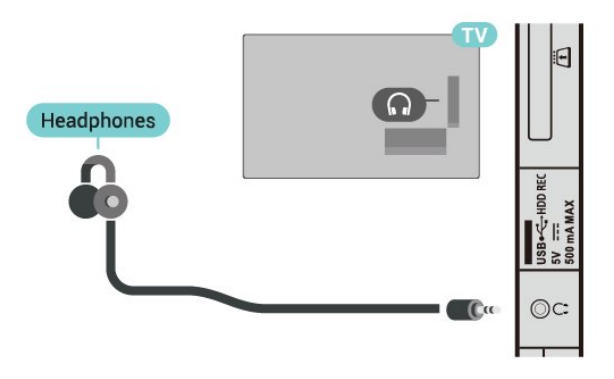

# <span id="page-20-0"></span> $\overline{46}$ USB Sabit Sürücü

# Gerekenler

Bir USB Sabit Sürücü bağlarsanız dijital TV yayınlarını duraklatabilir veya kaydedebilirsiniz. TV yayını dijital bir yayın (DVB yayını veya benzeri) olmalıdır.

# Kurulum

Bir yayını duraklatabilmeniz veya kaydedebilmeniz için USB Sabit Sürücü bağlamanız ve biçimlendirmeniz gerekir. Formatlama, USB Sabit Sürücüden tüm dosyaları kaldırır.

**1 -** USB Sabit Sürücüyü

TV'deki USB bağlantılarından birine bağlayın. Formatlama sırasında diğer USB bağlantı noktalarına başka bir USB cihazı bağlamayın.

**2 -** USB Sabit Sürücü ve TV'yi açın.

**3 -** TV bir dijital TV kanalına ayarlandığında Duraklat tuşuna basın. Duraklatmaya çalışmak formatlamayı başlatacaktır.

Ekrandaki talimatları uygulayın.

USB Sabit Sürücü formatlandığında, sürücüyü devamlı bağlı bırakın.

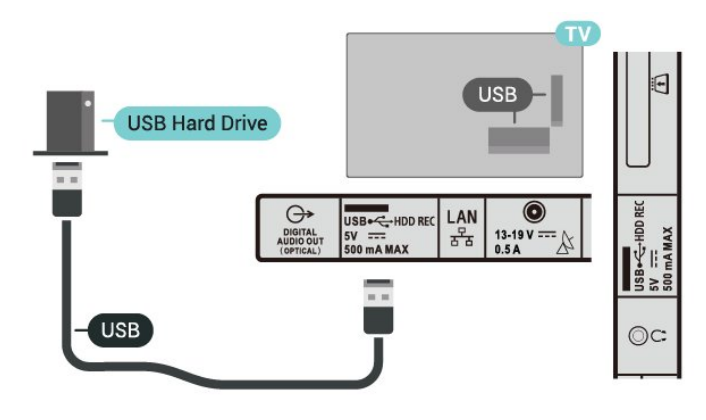

# Uyarı

USB Sabit Sürücü özellikle bu TV için formatlanır, burada saklanan kayıtları başka bir TV veya PC üzerinde kullanamazsınız. USB Sabit Sürücüdeki kayıt dosyalarını herhangi bir PC uygulamasına kopyalamayın ve böyle bir uygulama ile değiştirmeyin. Böyle bir işlem kayıtlarınızın bozulmasına neden olur. Başka bir USB Sabit Sürücüyü formatladığınızda, eskisinin içeriği kaybolabilir. TV'nize kurduğunuz USB Sabit Sürücünün bilgisayarla birlikte kullanım için yeniden formatlanması gerekir.

# Biçimlendirme

Bir yayını duraklatabilmeniz, kaydedebilmeniz veya uygulama depolayabilmeniz için bir USB Sabit Sürücü bağlamanız ve biçimlendirmeniz gerekir. Formatlama, USB Sabit Sürücüden tüm dosyaları kaldırır.

## Uyarı

USB Sabit Sürücü özellikle bu TV için formatlanır, burada saklanan kayıtları başka bir TV veya PC üzerinde kullanamazsınız. USB Sabit Sürücüdeki kayıt <span id="page-21-2"></span>dosyalarını herhangi bir PC uygulamasına kopyalamayın ve böyle bir uygulama ile değiştirmeyin. Böyle bir işlem kayıtlarınızın bozulmasına neden olur. Başka bir USB Sabit Sürücüyü formatladığınızda, eskisinin içeriği kaybolabilir. TV'nize kurduğunuz USB Sabit Sürücünün bilgisayarla birlikte kullanım için yeniden formatlanması gerekir.

## <span id="page-21-1"></span>USB Sabit Sürücüyü biçimlendirme

**1 -** USB Sabit Sürücüyü TV'deki USB bağlantılarından birine bağlayın. Formatlama sırasında diğer USB bağlantı noktalarına başka bir USB cihazı bağlamayın.

**2 -** USB Sabit Sürücü ve TV'yi açın.

**3 -** TV'yi Duraklatma ve Kayıtlar işlemini

gerçekleştirmek için Kayıtlar öğesini seçin. Ekrandaki talimatları uygulayın.

**4 -** Tüm dosyalar ve veriler biçimlendirme sonrasında kaldırılır.

**5 -** USB Sabit Sürücü formatlandığında, sürücüyü devamlı bağlı bırakın.

# <span id="page-21-0"></span> $\overline{47}$ USB Flash Sürücü

Bağlı bir USB flash sürücüdeki fotoğraflarınızı görüntüleyebilir veya müzik ve video dosyalarınızı oynatabilirsiniz.

TV açıkken TV'deki USB bağlantılarından birine bir USB flash sürücü takın.

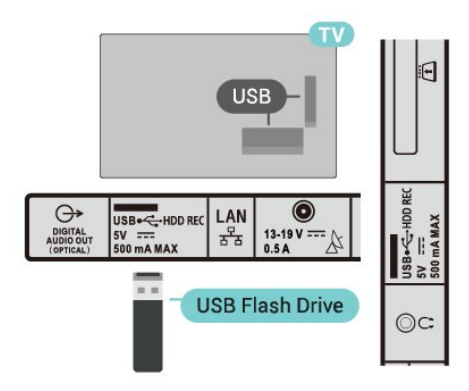

USB flash sürücüdeki dosyaları görüntülemek için önce Ana ekrana MMP (MultiMediaPlayer) uygulamasını eklemeniz gerekir. HOME tuşuna basın, Uygulamalar satırının sol ucundaki Uygulamalar simgesine tıklayın. Uygulamalar sayfasından MMPS uygulamalarını ekleyebilirsiniz.

USB flash sürücü içeriğini izlemeyi durdurmak için EXIT tuşuna basın veya başka bir etkinlik seçin. Flash sürücünün bağlantısını kesmeden önce MMP uygulamasından çıkın.

USB flash sürücüyü güvenli şekilde çıkarma

- **1** HOME tuşuna basın.
- **2** Sağ üst köşedeki Bildirimler simgesini seçin ve

Tamam tuşuna basın.

- **3** Flash sürücünüzü seçin ve Tamam tuşuna basın.
- **4** Çıkar öğesini seçin ve Tamam tuşuna basın.

**5 -** Çıkarma prosedürü bitene kadar bekleyin ve ardından flash sürücüyü çekip çıkarın.

# 4.8 Videolar, Fotoğraflar, Müzik ve Metin

# USB Bağlantısından

Bağlı bir USB flash sürücüdeki fotoğraflarınızı görüntüleyebilir veya müzik ve video dosyalarınızı oynatabilirsiniz.

TV açıkken USB bağlantılarından birine bir USB flash sürücü takın.

**1 -** HOME tuşuna basın, Uygulamalar

listesinden MMP öğesini seçin ve Tamam tuşuna basın.

**2 -** Dosya tipini seçmek için Gezinme tuşlarını kullanın.

**3 -** Dosyaları oynatmak için ekrandaki talimatları uygulayın.

# Videolarınızı Oynatma

## Video oynatma

**1 -** HOME tuşuna basın, Uygulamalar

listesinden MMP öğesini seçin ve Tamam tuşuna basın.

**2 -** Video öğesini seçmek için Gezinme tuşlarını kullanın.

**3 -** Videolardan birini seçin ve oynatmak

için Tamam tuşuna basın.

# Video oynatma sırasında

• Seçenekleri görüntülemek için Hızlı ayarlar tuşuna basın.

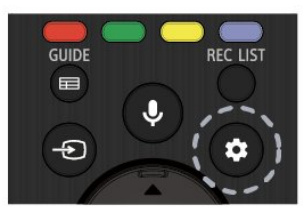

# Oynat, Duraklat

Videoyu oynatmak veya duraklatmak için Tamam tuşuna basın.

# Tekrarla

Videoları tekrar tekrar veya bir kez oynatın.

## Bilgileri Göster

Video dosyası bilgilerini görüntüler.

### Ekran Modu

Ekran modunu ayarlayın.

Görüntü

Görüntü ayarlarını yapar.

Ses

Ses ayarlarını yapar.

Ses Parçaları Film müziklerini görüntüler.

## Son Bellek

Açık olarak ayarlandığında videoyu en son bıraktığınız yerden oynatabilirsiniz. İşlevi kapatmak için Kapalı olarak ayarlayın.

# Fotoğraflarınızı Görüntüleme

## Fotoğrafları Görüntüleme

## Fotoğraf görüntüleme

**1 -** HOME tuşuna basın, Uygulamalar listesinden MMP öğesini seçin ve Tamam tuşuna basın.

**2 -** Fotoğraf öğesini seçmek için Gezinme tuşlarını kullanın.

**3 -** Fotoğraflardan birini seçin ve Tamam tuşuna basın.

Fotoğraf küçük resimlerine göz atarken Hızlı ayarlar tuşuna basarak şunları yapın:

Sırala

Fotoğraf dosyalarını tercihinize göre sıralayın.

# Ortam tipi

Dosyaları ortam tipine göre sıralar.

## Küçük resim boyutu

Küçük resim görüntüleme boyutunu değiştirir.

## Kopyala

Dosyayı kopyalar ve istediğiniz klasöre yerleştirir.

Yapıştır

Kopyalanan dosyayı istediğiniz klasöre yerleştirir.

Sil

Seçilen dosyayı siler.

## Tekrarlamalı ayrıştırıcı

Tekrarlamalı ayrıştırıcı ile Normal ayrıştırıcı arasından seçim yapar.

Fotoğraf Çerçevesi

Fotoğraf Çerçevesi modunu başlatmak için seçin.

# Fotoğraf Seçenekleri

Fotoğraf dosyalarını görüntülerken Hızlı ayarlar tuşuna basarak şunları yapın:

## Duraklatma

Fotoğrafları duraklatmak için Tamam tuşuna basın.

## Tekrarla

Resimleri tekrar tekrar veya bir kez görüntüleyin.

Karıştırma açık, Karıştırma kapalı

Resimleri sıralı olarak veya rastgele görüntüleyin.

Süre

Slayt gösterisinin hızını ayarlar.

# Efekt

Bir resimden diğerine geçişi ayarlayın.

Bilgi göster

Görüntü dosyası bilgilerini görüntüler.

Fotoğraf Çerçevesi görüntüsü

Resmi Fotoğraf Çerçevesi görüntüsü olarak ayarlar.

# Görüntü

Görüntü ayarlarını yapar.

# Müzik Çalma

Müzik çalma **1 -** HOME tuşuna basın, Uygulamalar listesinden MMP öğesini seçin ve Tamam tuşuna basın. **2 -** Müzik öğesini seçmek için Gezinme tuşlarını kullanın. **3 -** Seslerden birini seçin ve oynatmak için Tamam tuşuna basın. Ses çalma sırasında • Seçenekleri görüntülemek için Hızlı ayarlar tuşuna basın. Oynat, Duraklat Müziği oynatmak veya duraklatmak için Tamam tuşuna basın.

## Tekrarla

Müziği tekrar tekrar veya bir kez çalın.

Karıştırma Açık, Karıştırma Kapalı

Resimleri sıralı olarak veya rastgele görüntüler.

Bilgileri Göster

Müzik dosyası bilgilerini görüntüler.

## Şarkı Sözü Seçenekleri

Şarkı sözleri mevcut olduğunda seçenekleri belirleyin.

## Görüntü Kapalı

Enerji tasarrufu için müzik çalarken ekranı kapatır.

## Ses

Ses ayarlarını yapar.

# Metninizi Görüntüleyin

## Metni görüntüle

**1 -** HOME tuşuna basın, Uygulamalar

listesinden MMP öğesini seçin ve Tamam tuşuna basın.

**2 -** Metin öğesini seçmek için Gezinme tuşlarını kullanın.

**3 -** Metin dosyalarından birini seçin ve ön izleme için Tamam tuşuna basın.

## Ön izleme sırasında

• Her dosyanın ön izlemesi 3 saniye sürer. Okumak üzere ön izlemeyi duraklatmak için Tamam tuşuna basın.

• Seçenekleri görüntülemek için Hızlı ayarlar tuşuna basın.

## Oynat, Duraklat

Metin dosyası ön izlemesini oynatmak veya duraklatmak için Tamam tuşuna basın.

## Tekrarla

Metin dosyalarının ön izlemesini tekrar tekrar veya bir kez yapın.

## Karıştırma Açık, Karıştırma Kapalı

Metin dosyalarının ön izlemesini sıralı olarak veya rastgele yapın.

Yazı Tipi

Metin Boyutunu, Tarzını ve Rengini ayarlar.

## Bilgileri Göster

Metin dosyası bilgilerini görüntüler.

# <span id="page-24-3"></span><span id="page-24-0"></span> $\overline{5}$ Ağa Bağlanma

# <span id="page-24-1"></span> $\overline{51}$ Bluetooth

# Gerekenler

Kablosuz hoparlör veya kulaklık gibi bir kablosuz cihazı Bluetooth® ile bu TV'ye bağlayabilirsiniz.

TV sesini kablosuz hoparlörden çalmak için TV ile kablosuz hoparlörü eşleştirmeniz gerekir. TV, sesi aynı anda yalnızca bir hoparlörde çalabilir.

## Dikkat: Ses - Video uyumu

Birçok Bluetooth hoparlör sistemi, yüksek "gecikme" denen bir sorunu beraberinde getirir. Yüksek gecikme, sesin videodan geç çalınarak uyumsuz 'dudak uyumu'na neden olması demektir. Kablosuz bir Bluetooth hoparlör sistemi satın almadan önce en yeni modeller hakkında bilgi edinin ve düşük gecikme oranına sahip bir cihaz seçin. Yardım için satıcınıza danışın.

# Cihaz Eşleştirme

Kablosuz hoparlörü TV'nin 5 metre uzağına yerleştirin. Eşleştirme ve kablosuz menzili hakkında ayrıntılı bilgi için cihazın kullanıcı kılavuzuna bakın. TV'de Bluetooth ayarının açık olduğundan emin olun.

Kablosuz bir hoparlör eşleştirildiğinde, TV sesini çalmak için bu hoparlörü seçebilirsiniz. Bir cihaz eşleştirildiğinde, cihazı kaldırmadıkça tekrar eşleştirmeniz gerekmez.

## Bir Bluetooth cihazını TV ile eşleştirme

**1 -** Bluetooth cihazını açın ve TV'nin menzilinde olacak şekilde yerleştirin.

**2 -** Hızlı ayarlar > TV

<span id="page-24-2"></span>seçenekleri > Ayarlar > Uzaktan Kumanda ve Aksesuarlar öğelerine ve Tamam tuşuna basın. **3 -** Ekrandaki talimatları uygulayın. Cihazı TV ile eşleştirilir ve TV bağlantıyı saklar. Maksimum eşleştirilmiş cihaz sayısına ulaşıldıysa önce eşleştirilmiş bir cihazın eşlemesini kaldırmanız gerekebilir.

**4 -** Menüyü kapatmak için EXIT tuşuna basın.

# Cihaz Seçme

Bir kablosuz cihazı kaldırma

**1 -** Hızlı ayarlar > TV

seçenekleri > Ayarlar > Uzaktan Kumanda ve Aksesuarlar öğelerine ve Tamam tuşuna basın. **2 -** Listede kablosuz cihazı seçin ve Tamam tuşuna basın.

**3 -** Menüyü kapatmak için EXIT tuşuna basın.

# Bir Cihazı Yeniden Adlandırma

Bir kablosuz cihazı yeniden adlandırma **1 -** Hızlı ayarlar > TV

seçenekleri > Ayarlar > Uzaktan Kumanda ve Aksesuarlar öğelerine ve Tamam tuşuna basın. **2 -** Listede kablosuz cihazı seçin ve Tamam tuşuna basın.

**3 -** Adı değiştir öğesini seçin ve Tamam tuşuna basın.

- **4** Cihaz için yeni bir ad girin.
- **5** Menüyü kapatmak için EXIT tuşuna basın.

# Cihaz Kaldırma

Kablosuz bir Bluetooth cihazını bağlayabilir veya bağlantısını kesebilirsiniz. Ayrıca kablosuz bir Bluetooth cihazını kaldırabilirsiniz. Bir Bluetooth cihazını kaldırırsanız cihazın eşleştirmesi kaldırılır.

Kablosuz bir cihazı kaldırma veya bağlantısını kesme

**1 -** Hızlı ayarlar > TV

seçenekleri > Ayarlar > Uzaktan Kumanda ve Aksesuarlar öğelerine ve Tamam tuşuna basın. **2 -** Listede kablosuz cihazı seçin ve Tamam tuşuna basın.

**3 -** Eşleştirmeyi kaldır öğesini seçin ve Tamam tuşuna basın.

**4 -** Menüyü kapatmak için EXIT tuşuna basın.

# $\overline{52}$ Android TV'nizi bağlama

# Ağ ve İnternet

## Ev Ağı

Android TV'nizin özelliklerinden tam olarak faydalanmak için TV'niz internete bağlı olmalıdır.

TV'yi yüksek hızlı bir İnternet bağlantısı ile bir ev ağına bağlayın. TV'nizi kablosuz olarak veya kablo ile ağ yönlendiricinize bağlayabilirsiniz.

## <span id="page-25-0"></span>Ağa Bağlan

### Kablosuz Bağlantı

#### Gerekenler

TV'yi kablosuz olarak Internet'e bağlamak için Internet bağlantısı olan bir Wi-Fi yönlendirici gerekir.

Yüksek hızlı (geniş bant) Internet bağlantısı kullanın.

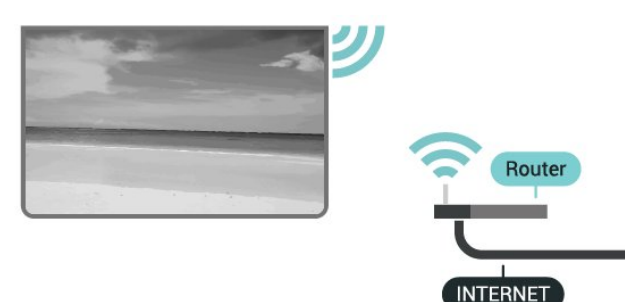

### Wi-Fi Açma veya Kapatma

Hızlı ayarlar > TV seçenekleri > Ayarlar > Ağ ve İnternet > Wi-Fi.

#### Bağlantıyı Gerçekleştirin

Hızlı ayarlar > TV seçenekleri > Ayarlar > Ağ ve İnternet > Wi-Fi.

**1 -** Bulunan ağlar listesinde kablosuz ağınızı seçin. Ağ adı gizli olduğundan dolayı ağınız listede yoksa (yönlendiricinin SSID yayınını kapatmışsınızdır), ağ adını kendiniz girmek için Yeni ağ ekle öğesini seçin.

**2 -** Ekrandaki talimatı uygulayın.

**3 -** Bağlantı başarıyla kurulduğunda bir mesaj görüntülenir.

#### Problemler

#### Kablosuz ağ bulunamadı veya bozuk

• Yakınınızda bulunan mikrodalga fırınlar, DECT telefonlar ve diğer Wi-Fi 802.11b/g/n cihazları kablosuz ağı bozabilir.

• Ağınızdaki güvenlik duvarlarının TV'nin kablosuz bağlantısına erişime izin verdiğinden emin olun. • Kablosuz ağ evinizde düzgün çalışmıyorsa kablolu ağ kurmayı deneyin.

#### Internet çalışmıyor

• Yönlendirici bağlantısında sorun yoksa yönlendiricinin Internet bağlantısını kontrol edin.

#### PC ve Internet bağlantısı yavaş

• İç mekanlardaki kapsama alanı, aktarım hızı ve sinyal kalitesi ile ilgili diğer faktörler hakkında bilgi edinmek için kablosuz yönlendiricinin kullanım kılavuzuna bakın.

• Yönlendiriciniz için yüksek hızlı (geniş bant) Internet bağlantısı kullanın.

#### DHCP

• Bağlantı kurulamazsa yönlendiricinin DHCP (Dinamik Bilgisayar Yapılandırma Protokolü) ayarını kontrol edebilirsiniz. DHCP açılmalıdır.

#### Kablolu Bağlantı

#### Gerekenler

### Gerekenler

TV'yi Internet'e bağlamak için Internet bağlantısı olan bir ağ yönlendiricisi gerekir. Yüksek hızlı (geniş bant) Internet bağlantısı kullanın.

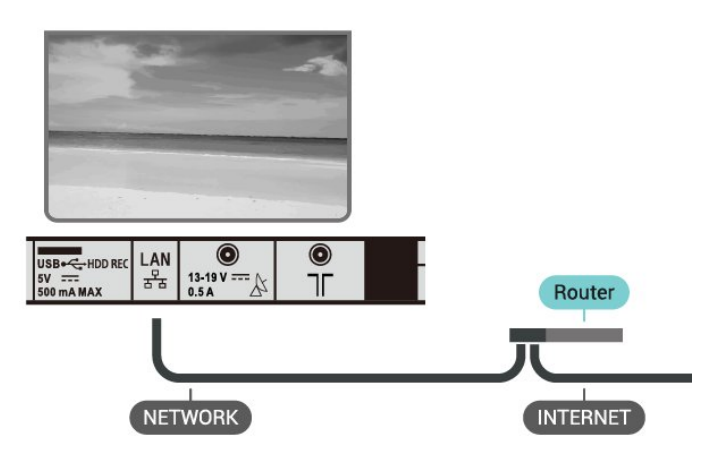

#### Bağlantıyı Gerçekleştirin

**1 -** Yönlendiriciyi bir ağ kablosuyla (Ethernet kablosu\*\*) TV'ye bağlayın.

- **2** Yönlendiricinin açık olduğundan emin olun.
- **3** TV sürekli olarak ağ bağlantısı arar.

**4 -** Bağlantı başarıyla kurulduğunda bir mesaj görüntülenir.

Bağlantı kurulamazsa yönlendiricinin DHCP ayarını kontrol edebilirsiniz. DHCP açılmalıdır.

\*\*EMC kurallarına uygunluk için blendajlı FTP Cat. 5E Ethernet kablosu kullanın.

### Ağ Ayarları

#### Proxy ayarları

Hızlı ayarlar > TV seçenekleri > Ayarlar > Ağ ve İnternet > Proxy ayarları.

Manuel öğesini seçerek geçerli bir proxy ana bilgisayar adını manuel olarak girin.

#### Ağ Yapılandırma - IP Ayarları

Hızlı ayarlar > TV seçenekleri > Ayarlar > Ağ ve İnternet > IP ayarları.

<span id="page-26-0"></span>Bağlantı kurulamazsa yönlendiricinin DHCP ayarını kontrol edebilirsiniz.

Alternatif olarak ileri seviye bir kullanıcıysanız ve ağınızı statik IP adresleme ile kurmak istiyorsanız TV'yi Statik IP'ye ayarlayın.

# Google Hesabı

## Oturum Aç

Android TV'nizin özelliklerinden tam olarak faydalanmak için Google Hesabınız ile Google'da oturum açabilirsiniz.

Oturum açarak favori oyunlarınızı telefon, tablet ve TV'de oynayabilirsiniz. Ayrıca, TV giriş ekranınızda özelleştirilmiş video ve müzik önerileri ile YouTube, Google Play ve diğer uygulamalara erişim elde edersiniz.

TV'nizde Google'da oturum açmak için var olan Google Hesabınızı kullanın. Bir Google Hesabı, eposta adresi ile paroladan oluşur. Henüz Google hesabınız yoksa oluşturmak için bilgisayarınızı veya tabletinizi kullanın (accounts.google.com). Google Play ile oyun oynamak için bir Google+ profiliniz olmalıdır. İlk TV kurulumu sırasında oturum açmadıysanız daha sonra oturum açabilirsiniz.

TV kurulumunu yaptıktan sonra oturum açma

**1 -** Ayarlar öğesini seçin.

**2 -** Hesap ve Oturum Açma öğesini seçin ve Tamam tuşuna basın.

**3 -** Oturum Aç'ı seçin ve Tamam tuşuna basın.

**4 -** Uzaktan kumandanızı kullanın'ı seçin ve Tamam tuşuna basın.

**5 -** Ekran klavyesini kullanarak e-posta adresinizi girin ve Tamam tuşuna basın.

**6 -** Parolanızı girin ve oturum açmak için Tamam tuşuna basın.

**7 -** Menüyü kapatmak için EXIT tuşuna basın.

## Android Ayarları

Birkaç Android ayarını veya bilgisini ayarlayabilir ya da görüntüleyebilirsiniz. TV'nizde yüklü uygulamaların listesini ve bunlar için gereken depolama alanını bulabilirsiniz. Sesli Arama ile kullanmak istediğiniz dili ayarlayabilirsiniz. Uygulamaların konumunuzu kullanmasına izin vermek için ekran klavyesini yapılandırabilirsiniz. Farklı Android ayarlarını keşfedin. Bu ayarlar hakkında daha fazla bilgi için www.support.google.com/androidtv adresine gidebilirsiniz.

## Bu ayarları açmak için

**1 -** Ayarlar öğesini seçip Tamam tuşuna basın.

- **2** Farklı Android ayarlarını keşfedin.
- **3** Menüyü kapatmak için EXIT tuşuna basın.

# Ana Ekran

### Ana Ekran Hakkında

Android TV'nin avantajlarından yararlanmak için TV'yi İnternet'e bağlayın.

Android akıllı telefonunuzda veya tabletinizde olduğu gibi Ana ekran TV'nizin merkezidir. Ana Menü ekranından, uygulama ve canlı TV eğlence seçeneklerinde gezinerek ne izleyeceğinize karar verebilirsiniz. Ana menünüzde, favori uygulamalarınızdan harika içerikleri keşfetmenizi sağlayacak kanallar vardır. Ayrıca, daha fazla içerik için başka kanallar ekleyebilir veya yeni uygulamalar bulabilirsiniz.

Ana Menü ekranı satırlar halinde düzenlenmiştir

## Uygulamalar

Favori Uygulamalarınız ilk satırda yer alır. Uygulamalar satırının sol ucundaki Uygulamalar simgesine tıklayarak açabileceğiniz Uygulamalar sayfasında daha fazla uygulama bulabilirsiniz. Uygulamalar sayfasından başka uygulamaları da favori olarak ekleyebilirsiniz.

### Canlı TV

Canlı TV kanalı, yüklü olan kanallardan o anda yayınlanan programları gösterir.

### Sonrakini Oynat kanalı

Ana menü ekranınızdaki Sonrakini Oynat kanalından sırada ne izleyeceğinizi her zaman belirleyebilirsiniz. Sonrakini Oynat kanalında bıraktığınız yerden izlemeye başlayabilir ve yeni bölümler hakkında bildirimler alabilirsiniz. Bir filmi veya TV programını Sonrakini Oynat kanalına doğrudan eklemek için o film veya TV programında Select (Seç) düğmesini basılı tutun.

### Google Play Movies ve TV kanalı

Bu kanal üzerinden, Google Play Movies & TV'den film veya TV programları kiralayabilirsiniz.

### YouTube kanalı

Bu kanal, Önerilen, Abone veya Trend YouTube videolarınızı içerir.

### Kanalları özelleştirme

Ana Menü ekranınızda kanal ekleme ve kaldırma işlemi yapmak için Kanalları özelleştir düğmesine tıklayın.

Ayrıca bkz. www.support.google.com/androidtv

### <span id="page-27-1"></span>Ana Ekranı Açma

Ana menüyü açma ve bir öğe açma

**1 -** HOME tuşuna basın.

**2 -** Bir öğe seçin ve bu öğeyi açmak ya da başlatmak

- için Tamam tuşuna basın.
- **3** Ana ekrana dönmek için sürekli

olarak BACK tuşuna veya HOME tuşuna basın.

Ana ekranı açarken, arka planda oynatılan uygulama/içerik durdurulur. Devam etmek için Ana Menü ekranından uygulamayı veya içeriği seçmeniz gerekir.

# <span id="page-27-0"></span>5.3 Uygulamalar

# Uygulamalar Hakkında

Favori Uygulamalarınızı Ana menüdeki Uygulamalar satırında bulabilirsiniz.

Akıllı telefon veya tabletinizdeki uygulamalar gibi TV'nizdeki uygulamalar da zengin bir TV deneyimi için özel işlevler sunar. YouTube, oyunlar, video mağazaları veya hava durumu tahminleri (ve diğerleri) gibi uygulamalar.

Uygulamalar Google Play™ Store'dan gelebilir. Başlangıç için bazı pratik uygulamalar TV'nize önceden yüklenmiştir.

Google Play™ Store'dan uygulama yüklemek için TV İnternet'e bağlı olmalıdır. Google Play uygulamalarını ve Google Play™ Store'u kullanmak için bir Google Hesabı ile oturum açmalısınız.

# Google Play

### Filmler ve TV

Google Play Movies & TV ile TV'de izlemek için filmler veya TV programları kiralayabilir veya satın alabilirsiniz.

### Gerekenler

- TV'niz İnternete bağlı olmalıdır
- TV'de Google Hesabınız ile oturum açmalısınız
- Film ve TV programlarını satın almak için Google Hesabınıza kredi kartı eklemelisiniz

Bir film veya TV programı kiralama veya satın alma

- **1** HOME tuşuna basın.
- **2** Google Play Movies & TV öğesini seçin.
- **3** Bir filmi veya TV programını seçip Tamam tuşuna basın.

**4 -** İstediğiniz satın almayı seçin ve Tamam tuşuna basın. Satın alma prosedürüne yönlendirilirsiniz.

Kiralanan veya satın alınan bir filmi ya da TV programını izleme

- **1** HOME tuşuna basın.
- **2** Google Play Movies & TV öğesini seçin.

**3 -** Uygulamada kitaplığınızdan filmi veya TV programını seçin, başlığı seçin ve Tamam tuşuna basın.

**4 -** Uzaktan kumanda

üzerindeki Oynat, Duraklat, Geri sar veya İleri sar tuşlarını kullanabilirsiniz.

**5 -** Filmler ve TV uygulamasını durdurmak için arka arkaya BACK tuşuna basın veya EXIT tuşuna basın.

Uygulama Ana Menü ekranınızda değilse Uygulamalar sayfasından veya Uygulamalar satırında bulunan Uygulamayı favorilere ekle seçeneğiyle ekleyebilirsiniz. Bazı Google Play ürün ve özellikleri tüm ülkelerde kullanılamaz.

### Daha fazla bilgi

için www.support.google.com/androidtv adresini ziyaret edin

### Müzik

YouTube Music ile en sevdiğiniz müzikleri TV'de oynatabilir ve bilgisayarınızdan veya mobil cihazınızdan yeni şarkılar satın alabilirsiniz. Veya TV'nizde YouTube Music aboneliği olan All Access'e kayıt olabilirsiniz. Alternatif olarak, bilgisayarınızda depolanan sahip olduğunuz şarkıları çalabilirsiniz.

### Gerekenler

- TV'niz İnternete bağlı olmalıdır
- TV'de Google Hesabınız ile oturum açmalısınız
- Bir müzik aboneliği almak için Google Hesabınıza kredi kartı eklemelisiniz

YouTube Music'i başlatma

- **1** HOME tuşuna basın.
- **2** YouTube Music öğesini seçin.
- **3** İstediğiniz müziği seçin ve Tamam tuşuna basın.
- **4** Müzik uygulamasını durdurmak için arka

arkaya BACK tuşuna basın veya EXIT tuşuna basın.

Uygulama Ana Menü ekranınızda değilse Uygulamalar sayfasından veya Uygulamalar satırında bulunan Uygulamayı favorilere ekle seçeneğiyle ekleyebilirsiniz. Bazı Google Play ürün ve özellikleri tüm ülkelerde kullanılamaz.

Daha fazla bilgi

için www.support.google.com/androidtv adresini ziyaret edin

## Oyunlar

Google Play Oyunlar ile TV'de oyun oynayabilirsiniz. Bunu çevrimiçi veya çevrimdışı olarak gerçekleştirebilirsiniz.

Arkadaşlarınızın hangi oyunları oynadığını görebilir veya oyuna katılıp rekabet edebilirsiniz. Başarılarınızı izleyebilir veya kaldığınız yerden başlayabilirsiniz.

### Gerekenler

- TV'niz İnternete bağlı olmalıdır
- TV'de Google Hesabınız ile oturum açmalısınız

• Yeni oyun satın almak için Google Hesabınıza kredi kartı eklemelisiniz

Yeni oyun uygulamalarını seçip TV'nize yüklemek için Google Play Oyunlar uygulamasını başlatın. Bazı oyunlar ücretsizdir. Bir oyunu oynamak için gamepad gerekiyorsa bir mesaj görüntülenir.

Bir Google Play Oyununu başlatma veya durdurma

- **1** HOME tuşuna basın.
- **2** Google Play Games öğesini seçin.
- **3** Oynayacağınız oyunu veya yükleyeceğiniz yeni
- bir oyunu seçip Tamam tuşuna basın.
- **4** İşlemi tamamladığınızda arka

arkaya BACK tuşuna basın veya EXIT tuşuna basın ya da uygulamayı kendine ait çıkış/durdurma düğmesiyle durdurun.

Uygulama Ana Menü ekranınızda değilse Uygulamalar sayfasından veya Uygulamalar satırında bulunan Uygulamayı favorilere ekle seçeneğiyle ekleyebilirsiniz. Bazı Google Play ürün ve özellikleri tüm ülkelerde kullanılamaz.

Daha fazla bilgi

için www.support.google.com/androidtv adresini ziyaret edin

## Google Play Store

Google Play Mağazası'ndan yeni uygulamalar indirebilir ve yükleyebilirsiniz. Bazı uygulamalar ücretsizdir.

## Gerekenler

- TV'niz İnternete bağlı olmalıdır
- TV'de Google Hesabınız ile oturum açmalısınız

• Uygulama satın almak için Google Hesabınıza kredi kartı eklemelisiniz

Yeni bir uygulama yükleme

**1 -** HOME tuşuna basın.

**2 -** Google Play Store öğesini seçin ve Tamam tuşuna basın.

**3 -** İndirmek istediğiniz uygulamayı seçin ve Tamam tuşuna basın.

**4 -** Google Play Store'u kapatmak için arka arkaya BACK tuşuna basın veya EXIT tuşuna basın. Ebeveyn denetimleri

Google Play Mağazası'nda kullanıcıların/satın alanların yetişkinlik düzeyine göre uygulamaları gizleyebilirsiniz. Yetişkinlik düzeyini seçmek veya değiştirmek için bir PIN kodu girmeniz gerekir.

# Ebeveyn kontrolünü ayarlama

**1 -** HOME tuşuna basın.

**2 -** Google Play Store öğesini seçin ve Tamam tuşuna basın.

- **3** Ayarlar > Ebeveyn denetimleri öğelerini seçin.
- **4** İstediğiniz yetişkinlik düzeyini seçin.
- **5** İstendiğinde PIN kodunu girin.

**6 -** Google Play Store'u kapatmak için arka arkaya BACK tuşuna basın veya EXIT tuşuna basın.

Uygulama Ana Menü ekranınızda değilse Uygulamalar sayfasından veya Uygulamalar satırında bulunan Uygulamayı favorilere ekle seçeneğiyle ekleyebilirsiniz. Bazı Google Play ürün ve özellikleri tüm ülkelerde kullanılamaz.

Daha fazla bilgi

için www.support.google.com/androidtv adresini ziyaret edin

### Ödemeler

TV üzerinden Google Play'de ödeme yapmak için Google Hesabınıza bir ödeme biçimi (kredi kartı) eklemelisiniz (ABD dışında). Bir film veya TV programı satın aldığınızda, ücret bu kredi kartına yansıtılır.

Kredi kartı ekleme

**1 -** Bilgisayarınızda accounts.google.com adresine gidin ve TV'de Google Play ile kullanacağınız Google Hesabı ile oturum açın.

**2 -** Google Hesabınıza bir kart eklemek için wallet.google.com adresine gidin.

**3 -** Kredi kartı verilerinizi girin, koşul ve şartları kabul edin.

# Bir Uygulamayı Başlatma veya Durdurma

Ana ekrandan bir uygulamayı başlatabilirsiniz.

Bir uygulamayı başlatma

**1 -** HOME tuşuna basın.

**2 -** Uygulamalar satırına gidin, istediğiniz uygulamayı indirin ve Tamam tuşuna basın.

**3 -** Bir uygulamayı durdurmak için BACK tuşuna basın veya EXIT tuşuna basın ya da uygulamaya ait çıkış/durdurma düğmesini kullanın.

Ana ekranı açarken, arka planda oynatılan uygulama/içerik durdurulur. Devam etmek için Ana Menü ekranından uygulamayı veya içeriği seçmeniz gerekir.

# Uygulamaları Yönet

Bir uygulamayı durdurur ve Ana menüye geri dönerseniz uygulama gerçekten durdurulmaz. Uygulama, onu tekrar başlattığınızda kullanılabilmesi için arka planda çalışmaya devam eder. Çoğu uygulama sorunsuz biçimde çalışabilmek için TV'nin önbelleğine bazı verileri kaydetmeye ihtiyaç duyar. Uygulamaların genel performansını optimize etmek ve Android TV'nizdeki bellek kullanımını düşük tutmak için uygulamaları tamamen durdurmak veya belirli bir uygulamanın önbellek verilerini temizlemek iyi bir uygulamadır. Ayrıca, artık kullanmadığınız uygulamaları kaldırmak gerekir.

# <span id="page-29-0"></span>5.4 Google Cast

# Gerekenler

Mobil cihazınızdaki bir uygulama Google Cast özeliğine sahipse uygulamanızı bu TV'ye gönderebilirsiniz. Mobil uygulamada Google Cast simgesini arayın. TV'de gösterilen içeriği kontrol etmek için mobil cihazınızı kullanabilirsiniz. Google Cast Android ve iOS'de çalışır.

Mobil cihazınız TV'niz ile aynı Wi-Fi ev ağına bağlı olmalıdır.

## Google Cast özellikli Uygulamalar

Yeni Google Cast uygulamaları her gün yayınlanmaktadır. Bu özelliği hemen YouTube, Chrome, Netflix, Photowall veya Big Web Quiz for Chromecast ile deneyebilirsiniz. Ayrıca bkz. [google.com/cast](http://www.google.com/cast)

Bazı Google Play ürün ve özellikleri tüm ülkelerde kullanılamaz.

Daha fazla bilgi için [www.support.google.com/androidtv](http://www.support.google.com/androidtv) adresini ziyaret edin

# TV'nize Gönderme

Bir uygulamayı TV ekranına gönderme

**1 -** Akıllı telefon veya tabletinizde Google Cast'i destekleyen bir uygulamayı açın.

**2 -** Google Cast simgesine dokunun.

**3 -** Göndermek istediğiniz TV'yi seçin.

**4 -** Akıllı telefon veya tabletinizde Oynat öğesine

basın. Seçtiğiniz öğe TV'de oynatılmaya başlar.

# <span id="page-30-3"></span><span id="page-30-0"></span> $\overline{6}$ Ayarlar

# <span id="page-30-1"></span> $\overline{6.1}$ TV seçenekleri

Aşağıdaki menülerden birini seçmek için Hızlı ayarlar tuşuna, ardından Tamam tuşuna basın.

# Görüntü

Görüntü ayarlarını yapar.

Ses

Ses ayarlarını yapar.

# Erişilebilirlik

Erişilebilirlik menüsü ayarlarını yapar.

Güç

Enerji tasarrufu için zamanlayıcılarını ayarlar.

CI Kartı

CI kartı ayarlarını yapar.

## Gelişmiş seçenekler

Gelişmiş ayarları yapar.

## Ayarlar

Ayarlar menüsünü görüntüler.

# <span id="page-30-2"></span>6.2 Görüntü Ayarları

# Görüntü Modu

## Tarz seçme

Hızlı ayarlar > TV seçenekleri > Görüntü > Görüntü modu.

Görüntüyü kolayca ayarlamak için önceden ayarlanmış bir görüntü tarzı seçebilirsiniz.

• Kullanıcı - İlk başlatma sırasında ayarladığınız görüntü tercihleri.

• Standart - En fazla enerji tasarrufu sağlayacak ayar - Fabrika ayarı

- Canlı Gün ışığında izlemek için idealdir
- Spor Spor programları için idealdir

• Film - Orijinal stüdyo efektleriyle film izlemek için idealdir

- Oyun\* Oyun oynamak için idealdir
- Enerji tasarrufu Enerji tasarrufu için idealdir

\* Görüntü tarzı - Oyun, bazı video kaynaklarında kullanılamaz.

# Ekran Modu

Görüntü tam ekranı doldurmuyorsa üstte veya altta veya her iki tarafta siyah çubuklar görülüyorsa görüntüyü ekranı tamamen dolduracak şekilde ayarlayabilirsiniz.

Ekranı dolduracak temel ayarlardan birini seçmek için…

Hızlı ayarlar > TV seçenekleri > Görüntü > Ekran modu.

# Otomatik

Orijinal en boy oranı ile ekrana sığacak şekilde görüntüye otomatik yakınlaştırma yapar. Kayıp içerik gösterilmiyor.

## Süper yakınlaştırma

4:3 oranlı yayınların kenarlarındaki siyah çubukları kaldırır. HD veya PC için önerilmez.

# 4:3

Klasik 4:3 formatı görüntülenir.

## 14:9 film genişletme

4:3 formatını 14:9 olarak ölçeklendirir. HD veya PC için önerilmez.

## 16:9 film genişletme

4:3 formatını 16:9 olarak ölçeklendirir. HD veya PC için önerilmez.

## Geniş ekran

Görüntüyü 16:9 formata göre genişletir.

## Tam

Görüntüyü ekranı dolduracak şekilde otomatik olarak büyütür. Görüntü bozulmasını en aza indirger, alt yazılar görünür kalır. PC girişi için uygun değildir. Bazı ekstrem görüntü içeriklerinde siyah çubuklar görünmeye devam edebilir. Görüntü içeriği en boy oranı değişebilir.

## Ölçeksiz

PC için maksimum ayrıntı sağlar.

# Diğer Görüntü Ayarları

Hızlı ayarlar > TV seçenekleri > Görüntü öğelerine ve Tamam tuşuna basın.

## Arka ışık

Görüntü arka ışık şiddetini ayarlar.

## Parlaklık

Görüntü sinyalinin parlaklık seviyesini ayarlar.

<span id="page-31-1"></span>Not: Parlaklığın referans değerden (50) çok uzakta ayarlanması düşük kontrasta neden olabilir.

## Kontrast

Görüntünün kontrast değerini ayarlar.

## Doygunluk

Görüntünün renk doygunluğu değerini ayarlar.

## **TON**

Görüntünün ton değerini ayarlar.

## Keskinlik

Görüntü ayrıntılarındaki keskinlik seviyesini ayarlar.

## Gama

Görüntü parlaklığı ve kontrastı için doğrusal olmayan bir ayar belirler. Bu ayar uzman kullanıcılar içindir.

## Renk Sıcaklığı

Görüntüyü önceden ayarlanmış bir renk sıcaklığına ayarlayın veya ayarı kendiniz yapın.

## Gelişmiş video

Gelişmiş ayarları yapar.

• DNR:

Dijital Gürültü Azaltma, görüntü gürültüsünü azaltmak için görüntü gürültüsü azaltma filtreleri.

• MPEG NR:

MPEG Gürültü Azaltma özelliği, görüntü

çözünürlüğünden ödün vermeden gürültüyü azaltarak görüntü kalitesini artırır.

• Uyarlanabilir Luma Kontrolü:

Görüntü sinyalinin Luma seviyesini otomatik olarak ayarlamak için dinamik video kontrastı geliştirmesi. PC Modu ayarı açıksa bu özellik kapatılır.

• Yerel Kontrast Denetimi:

Görüntünün yerel alanındaki kontrast seviyesini iyileştirir.

• PC Modu:

Orijinal görüntü görünümü için TV'yi PC moduna geçirir.

## Renk Ayarlayıcı

Renk ayarını kendiniz hassas olarak yapın.

## 11 Noktalı Beyaz Dengesi Düzeltmesi

Görüntünün seçilen renk sıcaklığına göre beyaz nokta dengesini tercihinize göre ayarlayın.

## Varsayılana Sıfırla

<span id="page-31-0"></span>Mevcut görüntü ayarlarını varsayılan değerlere sıfırlar.

# $\overline{63}$ Ses Ayarları

# Ses Tarzı

Hızlı ayarlar > TV seçenekleri > Ses > Ses tarzı öğelerine ve Tamam tuşuna basın.

Sesi kolayca ayarlamak için ses tarzı ile önceden ayarlanmış bir ayar seçebilirsiniz.

- Kullanıcı İlk başlatma sırasında ayarladığınız ses tercihleri
- Standart En doğal ses ayarı
- Canlı Gün ışığında izlemek için idealdir
- Spor Spor programları için idealdir
- Film Film izlemek için idealdir
- Müzik Müzik dinlemek için idealdir
- Haberler Konuşmalar için idealdir

# Diğer Ses Ayarları

Hızlı ayarlar > TV seçenekleri > Ses öğelerine ve Tamam tuşuna basın.

## Denge, Bas, Tiz

Bu seçeneklerin seviyelerini kişisel tercihinize göre ayarlayın.

## Surround Ses

Surround sesi açın veya kapatın.

## Ekolayzır Detayı

Ekolayzır seviyesini kendi tercihinize göre ayarlayın.

## Hoparlörler

TV'yi, sesi TV'de veya bağlı ses sisteminde oynatacak şekilde ayarlayın.

TV sesini nereden duymak ve nasıl kontrol etmek istediğinizi seçebilirsiniz.

- Harici ses sistemi öğesini seçerseniz TV hoparlörlerini kalıcı olarak kapatırsınız.
- TV hoparlörleri'ni seçerseniz TV hoparlörleri her zaman açık kalır.

## Dijital Çıkış

Dijital çıkış ayarları, optik ve HDMI ARC ses sinyalleri için kullanılabilir.

TV'nin ses çıkış sinyalini bağlı Ev Sinema Sisteminin ses özelliklerine uygun hale getirin.

## SPDIF Gecikmesi

Diğer bazı Ev Sinema Sistemlerinde ses ile görüntüyü senkronize etmek için ses senkron gecikmesini ayarlamanız gerekebilir. Ev Sinema Sisteminizde ses gecikmesi ayarlandıysa 0'ı seçin.

### <span id="page-32-3"></span>Otomatik Ses Seviyesi Kontrolü

Kanallar ve girişler arasındaki büyük ses seviyesi farklarını otomatik olarak ayarlayın.

# Varsayılana Sıfırla

Mevcut ses ayarlarını varsayılan değerlere sıfırlar.

# <span id="page-32-0"></span>6.4 Erişilebilirlik Ayarları

Sesli açıklama özelliği açıldığında, TV işitme engelli, işitme güçlüğü olan, görme engelli veya görme bozukluğu olan kişilerin kullanımına hazırlanır.

## Tamamen veya kısmen görme engelli kişiler için erişilebilirlik

Hızlı ayarlar > TV seçenekleri > Erişilebilirlik Ayarları > Ses Tipi

Dijital TV kanalları ekranda olup bitenler hakkında özel bir sesli yorum yayınlayabilir. Ses tipini aşağıdaki ayarlarla ayarlayabilirsiniz.

- Normal
- Sesli Açıklama
- Seslendirilen Altyazı
- İşitme Engelliler
- Sesli Açıklama ve Seslendirilen Altyazı

## Görme Engelliler

Sesli Açıklama açıldığında Görme Engelliler için daha fazla seçenek sunulur. Normal ses ve sesli yorumun hoparlör ve kulaklık ses seviyesini veya yorum sesindeki ekstra ses efektlerini ayarlayın. Bu efekti aşağıdaki ayarlarla değiştirebilirsiniz.

- Hoparlör
- Kulaklık
- Ses seviyesi
- Kaydırma ve Kısma
- Görme Engelliler için Ses
- Kısıcı Kontrolü

### AC4 Dialogue Enhancement

Ses akışı AC4 tipindeki konuşma ve yorumların anlaşılırlığını artırmak için diyalog geliştirmeyi açın/kapatın veya düzeyini ayarlayın.

# <span id="page-32-2"></span><span id="page-32-1"></span>6.5 Güç Ayarları

Hızlı ayarlar > TV seçenekleri > Güç.

Uyku zamanlayıcısını ayarlama

Güç > Uyku zamanlayıcısı.

TV, önceden ayarlanmış bir süreden sonra otomatik

olarak bekleme moduna geçer.

## Enerji tüketiminden tasarruf etmek için ekran kapalı olarak ayarlama

Güç > Görüntü kapalı.

Görüntü kapalı öğesini seçin, TV ekranı kapanır. TV ekranını tekrar açmak için uzaktan kumandada herhangi bir tuşa basın.

## TV kapatma zamanlayıcısını ayarlama

### Güç > Kapatma zamanlayıcısı.

Zamanlayıcıyı kapat öğesini seçin, TV enerji tasarrufu sağlamak için önceden ayarlanmış bir saatte otomatik olarak kapanır.

## Sinyal olmadığında otomatik kapanma

### Güç > Sinyal olmadığında otomatik kapanma.

Değeri ayarlamak için yukarı veya aşağı Gezinme tuşlarına basın. Otomatik kapanmayı devre dışı bırakmak için Kapalı öğesini seçin.

\* TV'yi monitör olarak kullanıyorsanız veya TV izlemek için dijital bir alıcı kullanıyorsanız (Set Üstü Kutu - STB) ve TV'nin uzaktan kumandasını kullanmıyorsanız değeri Kapalı olarak ayarlamak için bu otomatik kapanma özelliğini devre dışı bırakmanız gerekir.

## Otomatik uyku zamanlayıcısını ayarlama

### Güç > Otomatik uyku.

TV, uzaktan kumandadan komut almazsa önceden ayarlanmış bir süre sonunda otomatik olarak uyku moduna geçer.

## Güç tasarrufunu ayarlama

### Güç > Güç tasarrufu

• Güç tüketimini azaltmak için Açık öğesini seçin. TV, seçiminize göre parlaklık ve TV paneli ayarlarını otomatik olarak belirler.

• Daha parlak ekran ile en iyi görüntü kalitesi için Kapalı öğesini seçin. Bu, güç tüketimini artırabilir.

# $66$ Gelişmiş Seçenekler

# Ses

Tercih edilen ses dilini ayarlama

Hızlı ayarlar > TV seçenekleri > Gelişmiş Seçenekler > Ses Dili/Birincil Ses/İkincil Ses veya Ses Kanalı.

TV kanalları, program sesini çeşitli konuşma dillerinde yayınlayabilir. Tercih ettiğiniz birinci ve ikinci ses dillerini ayarlayabilirsiniz. Bu dillerden birinde ses varsa TV bu sese geçecektir.

# Mavi Sessizlik

Hızlı ayarlar > TV seçenekleri > Gelişmiş Seçenekler > Mavi Sessizlik.

Mavi sessizlik işlevini açar veya kapatır.

# Etkileşim Kanalı

Hızlı ayarlar > TV seçenekleri > Gelişmiş Seçenekler > Etkileşim Kanalı.

Etkileşim kanalını açar veya kapatır.

# MHEG PIN Koruması

Hızlı ayarlar > TV seçenekleri > Gelişmiş Seçenekler > MHEG PIN Koruması.

MHEG özelliğinin PIN korumasını açmak veya kapatmak için ayarlayın.

# HBBTV Ayarları

Hızlı ayarlar > TV seçenekleri > Gelişmiş Seçenekler > HBBTV ayarları.

HbbTV'yi Açma HBBTV ayarları > Açık.

## HBBTV Geçmiş İzleme işlevini ayarlama

HBBTV ayarları > İzleme.

Ayarları tercihinize göre belirleyin.

## HbbTV Tanımlama Bilgilerini ayarlama

HBBTV ayarları > Tanımlama Bilgisi Ayarları.

Ayarları tercihinize göre belirleyin.

## Diğer seçenekleri ayarlama

HBBTV ayarları > Sürekli Depolama, Takip Sayfalarını Engelle veya Cihaz Kimliği.

Öğelerden birini seçin ve açık veya kapalı olarak değiştirin.

## HbbTV Cihaz Kimliğini Sıfırlama

HBBTV ayarları > Cihaz Kimliğini Sıfırla.

TV'nize özel cihaz tanımlayıcısını sıfırlayabilirsiniz. Yeni bir tanımlayıcı oluşturulur. Bu, Cihaz Kimliğinizi yeni bir tanımlayıcıyla değiştirir.

# Freeview Play Ayarları

Hızlı ayarlar > TV seçenekleri > Gelişmiş Seçenekler > Freeview Play Ayarları.

Freeview Play\* işlevini açar veya kapatır. Freeview Play'in keyfini çıkarmak için önce TV'nizi İnternete bağlamanız gerekir.

Freeview Play ile:

• Kaçırdığınız son yedi günün TV

programlarını izleyebilirsiniz.

• Bir uygulamaya girmeksizin hepsi tek yerden olmak üzere canlı TV izleyebilir ve isterseniz TV Rehberinde Freeview Play programlarını arayabilirsiniz.

• 70'ten fazla standart kanalı ve en fazla 15 HD kanalı izleyebilirsiniz.

• BBC iPlayer, ITV Hub, All 4, Demand 5, BBC NEWS ve BBC SPORT gibi istek üzerine hizmetlerin keyfini çıkarabilirsiniz.

• Sözleşme ve aylık ücret yok. Kontrol sizde.

Ayrıntılar için lütfen şu adresi ziyaret edin: <https://www.freeview.co.uk>

\* Freeview Play yalnızca İngiltere modellerinde bulunur.

# Altyazı

Hızlı ayarlar > TV seçenekleri > Gelişmiş Seçenekler > Altyazı.

Dijital kanallar bir program için birçok altyazı dili sunabilir. Tercih ettiğiniz birincil ve ikincil altyazı dilini ayarlayabilirsiniz. Bu dillerden birinde altyazı varsa TV seçtiğiniz altyazıları gösterir.

Altyazı sayfasını görüntülemek için uzaktan kumandadaki Altyazı tuşuna basın.

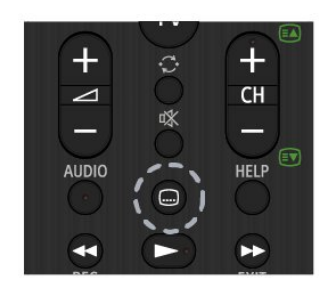

# Teletekst

Hızlı ayarlar > TV seçenekleri > Gelişmiş Seçenekler > Teletekst.

Bazı dijital TV yayıncılarında birden fazla Metin dili vardır.

Alternatif olarak, metin sayfasını görüntülemek için uzaktan kumandadaki Teletekst tuşuna basın.

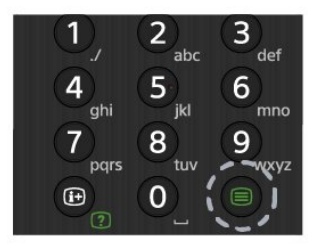

# BISS Anahtarı

Hızlı ayarlar > TV seçenekleri > Gelişmiş Secenekler > BISS Anahtarı.

BISS Anahtarı eklemek için ayarlayın.

# Sistem bilgileri

Hızlı ayarlar > TV seçenekleri > Gelişmiş Seçenekler > Sistem bilgileri.

Sinyal seviyesi, Frekans, Servis Kimliği gibi sistem bilgilerini kontrol etmek için.

# <span id="page-34-0"></span>6.7 Diğer ayarlar

# Cihaz Tercihleri

Hızlı ayarlar > TV seçenekleri > Ayarlar > Cihaz Tercihleri.

## Hakkında

Bu TV ile ilgili bilgileri görüntülemek veya TV için Fabrika ayarlarına sıfırlama işlemini gerçekleştirmek. Tarih ve saat Tarih ve saat ayarlarını yapın.

Zamanlayıcı TV açma veya kapatma zamanlayıcısını ayarlayın.

Dil Menü dilini ayarlayın veya değiştirin.

Klavye Ekran klavyesi tipini ayarlar.

# Girişler

Girişleri yeniden adlandırın ve Tüketici Elektroniği Kontrolü (CEC) ayarlarını yapın.

Güç Enerji tasarrufu için zamanlayıcılarını ayarlar.

Görüntü Görüntü ayarlarını yapar.

Ses Ses ayarlarını yapar.

## Saklama

Cihaz hafızasını kontrol eder.

## Ana Menü ekranı

Ana menü ekranını kişiselleştirin. Video ve ses ön izlemelerini etkinleştirebilir veya devre dışı bırakabilirsiniz. Uygulamaları ve oyunları yeniden sıralayabilirsiniz. Açık kaynak lisanslarını okuyabilirsiniz.

## Mağaza modu

Mağaza modunu Açın veya Kapatın. Mağaza modunu açık olarak ayarlarsanız. Mağaza mesaj tipini ve tanıtım videosunu ayarlayabilirsiniz.

Google Asistan

<span id="page-35-3"></span>Google Asistan ayarlarını yapın. Açık kaynak lisanslarını da görüntüleyebilirsiniz.

## Dahili Chromecast

<span id="page-35-1"></span>Dahili Chromecast ayarlarını yapın. Açık kaynak lisanslarını ve sürüm numarasını görüntüleyebilirsiniz.

### Ekran koruyucu

Ekran koruyucu ayarını tercihinize göre ayarlayın.

### Konum

Konum durumunu ayarlayın.

## Kullanım ve Arıza Teşhis

<span id="page-35-2"></span>Çökme raporlarının yanı sıra cihazınızdaki, uygulamalardaki ve dahili Chromecast'teki kullanım verileri gibi arıza teşhis bilgilerini Google'a otomatik olarak göndermek için açık olarak ayarlayın.

### Erişilebilirlik

İşitme ve görme engelli kişiler için özel fonksiyonları etkinleştirin.

### Yeniden başlatma

Gerektiğinde daha iyi performans için TV'nizi yeniden başlatın.

# Uzaktan Kumanda ve Aksesuarlar

Hızlı ayarlar > TV seçenekleri > Ayarlar > Uzaktan Kumanda ve Aksesuarlar.

Kayıtlı Bluetooth bağlantısını listeden seçebilirsiniz.

Aksesuarınızı bulamıyorsanız Bluetooth bağlantılarını aramak için Aksesuar ekle öğesini seçin.

### <span id="page-35-0"></span> $\overline{6.8}$

# Yeniden başlatma

Hızlı ayarlar > TV seçenekleri > Ayarlar > Cihaz Tercihleri > Yeniden başlatma.

### Not:

• Yeniden başlatmadan önce harici USB sabit diski çıkarın.

• Birkaç saniye bekleyin, TV otomatik olarak yeniden başlatılır.

Bu işlem, bellekteki gereksiz verileri ve bilgileri kaldıracaktır.

Görüntü ile ses senkronize edilmediğinde veya uygulama yavaş çalışıyorsa daha yüksek performans için TV'nizi yeniden başlatın.

## $69$

# Fabrika Ayarlarına Sıfırlama

## Tüm ayarların değerini orijinal TV ayarlarına sıfırlama

Hızlı ayarlar > TV seçenekleri > Ayarlar > Cihaz Tercihleri > Hakkında > Fabrika ayarlarına sıfırla.

Bu işlem, cihazınızın dahili depolama alanından Google hesabınız, sistem uygulaması verileriniz, indirilen uygulamalarınız ve ayarlarınız dahil tüm verileri siler. Tüm ayarlar sıfırlanır ve yüklenen kanallar silinir.

## $\overline{6}$  10

# Saat ve Dil Ayarları

# Menü dili

TV menüsünün dilini değiştirme

Hızlı ayarlar > TV seçenekleri > Ayarlar > Cihaz Tercihleri > Dil.

# Ses Dili

Tercih edilen ses dilini ayarlama

Hızlı ayarlar > TV seçenekleri > Gelişmiş Seçenekler > Ses Dili/Birincil Ses/İkincil Ses veya Ses Kanalı.

TV kanalları, program sesini çeşitli konuşma dillerinde yayınlayabilir. Tercih ettiğiniz birinci ve ikinci ses dillerini ayarlayabilirsiniz. Bu dillerden birinde ses varsa TV bu sese geçecektir.

## Saat

Hızlı ayarlar > TV seçenekleri > Ayarlar > Cihaz Tercihleri > Tarih ve saat.

Saati otomatik olarak düzeltme

Otomatik tarih ve saat > Ağ tarafından verilen saati kullan.

• TV saati için standart ayar otomatiktir. Saat bilgisi

yayınlanan UTC - Koordineli Evrensel Saat bilgilerinden alınır.

Saati manuel olarak düzeltme

Otomatik tarih ve saat > Kapalı.

Değeri ayarlamak için Tarih ayarla ve Saati ayarla öğesini seçin.

### Not:

• Hiçbir otomatik ayar saati doğru görüntülemiyorsa saati manuel olarak ayarlayabilirsiniz. • Kayıtları TV Rehberi'nden programlıyorsanız saat ve tarihi manuel olarak değiştirmeniz önerilmez.

Zaman dilimini veya bölgenizin saat ofsetini ayarlama

Tarih ve Saat > Saat dilimini ayarla.

Tercih ettiğiniz saat dilimini seçin.

Ekran saati formatını ayarlayın

Tarih ve saat > 24 saat formatını kullan.

Tercihinize göre 24 saatlik formata ayarlayın.

# Zamanlayıcı

TV açma veya kapatma zamanlayıcısını ayarlama

Hızlı ayarlar > TV seçenekleri > Ayarlar > Cihaz Tercihleri > Zamanlayıcı.

Güç açma saati tipi veya Güç kapatma saati tipi öğesini Kapalı, Açık veya Bir Kez olarak ayarlayın.

# <span id="page-37-2"></span><span id="page-37-0"></span>7 Yardım ve Destek

<span id="page-37-1"></span> $\overline{71}$ 

# Sorun giderme

# Açma ve Uzaktan Kumanda

# TV açılmıyor:

• Güç kablosunu elektrik prizinden çıkarın. Bir dakika bekleyip geri takın.

• Güç kablosunun sıkıca takılı olduğundan emin olun. Açma veya kapatma sırasında çıtırtı sesi geliyor

TV'yi açarken, kapatırken ya da bekleme moduna alırken TV kasasından gelen bir çıtırtı sesi duyarsınız. Bu sesin nedeni, TV'nin soğurken ve ısınırken normal şekilde genişlemesi ve küçülmesidir. Bu durum performansı etkilemez.

# TV uzaktan kumandaya yanıt vermiyor

TV'nin çalışmaya başlaması için belirli bir süre gerekir. TV bu esnada uzaktan kumandaya veya TV kontrollerine yanıt vermez. Bu, normal bir durumdur. TV uzaktan kumandası yanıt vermemeye devam ediyorsa uzaktan kumandanın çalışıp çalışmadığını cep telefonu kamerası ile kontrol edebilirsiniz. Telefonu kamera moduna geçirin ve uzaktan kumandayı kamera lensine doğrultun. Uzaktan kumandanın herhangi bir tuşuna bastığınızda kamerada kızılötesi LED'in titreştiğini görüyorsanız uzaktan kumanda çalışıyordur. TV'nin kontrol edilmesi gerekir.

Yanıp sönmeyi görmüyorsanız uzaktan kumanda bozulmuş ya da kumandanın pilleri bitmiş olabilir. TV ile kablosuz olarak eşleştirilmiş uzaktan kumandaları bu yöntemle kontrol edemezsiniz.

## Sony başlangıç ekranı gösterildikten sonra TV bekleme moduna geçiyor

TV bekleme modundayken Sony başlangıç ekranı görüntülenir ve TV bekleme moduna geri döner. Bu, normal bir durumdur. TV'nin güç kaynağı bağlantısı kesilip yeniden kurulduktan sonraki ilk başlatmada başlangıç ekranı görüntülenir. Bekleme modundaki TV'yi açmak için uzaktan kumandadaki veya TV'deki güç tuşuna basın.

## Bekleme ışığı yanıp sönüyor

Güç kablosunu elektrik prizinden çıkarın. 5 dakika bekleyip güç kablosunu geri takın. Sorun giderme bilgileri için aşağıdaki destek sitemizde bulunan "Sıkça Sorulan Sorular" bölümüne de bakabilirsiniz. http://www.sony.net/androidtv-faq/

# Kanallar

# Kurulum sırasında dijital kanal bulunamadı

TV'nizin ülkenizde DVB-T veya DVB-C'yi desteklediğinden emin olmak için teknik özelliklere bakın.

Tüm kabloların doğru şekilde bağlı ve doğru ağın seçili olduğundan emin olun.

## Önceden kurulmuş kanallar kanal listesinden kayboldu

Doğru kanal listesinin seçili olduğundan emin olun.

# Görüntü

## Görüntü yok / bozuk

• Antenin TV'ye doğru şekilde bağlı olduğundan emin olun.

• Görüntü kaynağı olarak doğru cihazın seçili olduğundan emin olun.

• Harici cihaz veya kaynağın doğru şekilde bağlandığından emin olun.

## Ses var ama görüntü yok

• Diğer video kaynaklarına geçin ve ardından mevcut kaynağa geri dönün, daha sonra Görüntü ayarlarında görüntü tarzını geri yükleme veya Genel ayarlar seçeneğinde Fabrika ayarlarına sıfırlama yapın.

## Anten az çekiyor

• Antenin TV'ye doğru şekilde bağlı olduğundan emin olun.

• Hoparlörler, topraklanmamış ses cihazları, neon ışıklar, yüksek binalar ve diğer büyük cisimler alım kalitesini etkileyebilir. Mümkünse anten yönünü değiştirerek ya da cihazları TV'den uzaklaştırarak alım kalitesini artırmaya çalışın.

• Alım yalnızca bir kanalda zayıfsa kanala Manuel Kurulum ile ince ayar yapın.

## Cihazdan gelen görüntü kötü

• Cihazın doğru şekilde bağlandığından emin olun. Cihazın video çıkışı ayarının mümkün olan en yüksek çözünürlüğe ayarlandığından emin olun.

• Görüntü tarzını geri yükleyin veya farklı bir görüntü tarzına geçin.

Görüntü ayarları bir süre sonra değişiyor

Mağaza modunun Kapalı olarak ayarlandığından emin olun. Bu modda ayarları değiştirebilir ve kaydedebilirsiniz.

## Ticari reklam görünüyor

Mağaza modunun Kapalı olarak ayarlandığından emin olun. Hızlı ayarlar > TV seçenekleri > Ayarlar > Cihaz Tercihleri > Mağaza modu öğelerine ve Tamam tuşuna basın

## Görüntü ekrana sığmıyor

• Farklı bir görüntü formatına geçin.

<span id="page-38-0"></span>• Ekran modunu Otomatik olarak değiştirin.

# Görüntü doğru konumda değil

• Bazı cihazlardan gelen görüntü sinyalleri ekrana doğru şekilde oturmayabilir. Bağlı cihazın sinyal çıkışını kontrol edin.

• Ekran modunu Otomatik olarak değiştirin.

## Bilgisayar görüntüsü sabit değil

• Bilgisayarınızın desteklenen çözünürlüğü ve

yenileme hızını kullandığından emin olun.

• HDMI video kaynağının desteklenen HDR içeriği olmadığından emin olun.

# Ses

## Ses yok veya kalitesi kötü

TV ses sinyali algılamazsa otomatik olarak ses çıkışını kapatır. Bu, arıza olduğu anlamına gelmez.

• Ses ayarlarının doğru şekilde ayarlandığından emin olun.

• Tüm kabloların doğru şekilde bağlandığından emin olun.

• Sesin kapatılmadığından veya sıfıra

ayarlanmadığından emin olun.

• TV ses çıkışının Ev Sinema Sistemi ses girişine bağlı olduğundan emin olun.

Ses, HTS hoparlörlerinden duyulmalıdır.

• Bazı cihazlar HDMI ses çıkışını manuel olarak

etkinleştirmenizi gerektirebilir. HDMI ses

etkinleştirildiği halde hala ses duyamıyorsanız cihazın dijital ses formatını PCM'ye (Darbe Kodu

Modülasyonu) değiştirmeyi deneyin. Talimatlar için cihazınızla birlikte verilen belgelere bakın.

# HDMI ve USB

## HDMI

• HDCP (Yüksek Bant Genişliğine Sahip Dijital İçerik Koruması) desteği, TV'nin HDMI cihazından gelen içeriği görüntülemesinde gecikmeye neden olabilir.

• TV, HDMI cihazını algılamıyorsa ve görüntü görüntülenmiyorsa kaynağı bir cihazdan başka bir cihaza değiştirin ve daha sonra geri alın.

• HDMI'a bağlı bir cihazın görüntüsü ve sesi bozuksa cihazı TV'deki başka bir HDMI bağlantı noktasına bağlayın ve kaynak cihazınızın gücünü açıp kapatarak yeniden başlatın.

• Ses aralıklı olarak kesiliyorsa HDMI cihazından çıkış ayarlarının doğru olduğundan emin olun.

• HDMI - DVI adaptörü veya HDMI - DVI kablosu kullanıyorsanız varsa ek bir ses kablosunun AUDIO IN (yalnızca mini jak) girişine bağlandığından emin olun.

### HDMI EasyLink çalışmıyor

• HDMI cihazların HDMI-CEC ile uyumlu olduğundan emin olun. EasyLink özellikleri yalnızca HDMI-CEC ile uyumlu olan cihazlarla çalışır.

### Ses simgesi gözükmüyor

• Bir HDMI-CEC ses cihazı bağlı olduğunda ve cihazdan ses seviyesini ayarlamak üzere TV Uzaktan Kumandasını kullandığınızda bu davranış normaldir. USB cihazındaki fotoğraflar, videolar ve müzikler

### gözükmüyor

• USB depolama cihazının depolama cihazı belgelerinde belirtilen şekilde Yığın Depolama Sınıfı uyumlu olarak ayarlandığından emin olun.

• USB depolama cihazının TV ile uyumlu olduğundan emin olun.

• Ses ve görüntü dosyası formatlarının TV tarafından desteklendiğinden emin olun.

### USB dosyaları kesik kesik oynatılıyor

• USB depolama cihazının aktarım performansı, TV'ye veri aktarma hızını sınırlayarak kötü kaliteli oynatmaya neden olabilir.

# Ağ

### Wi-Fi ağı bulunamadı veya bozuk

• Yakınınızda bulunan mikrodalga fırınlar, DECT telefonlar ve diğer Wi-Fi 802.11b/g/n cihazları kablosuz ağı bozabilir.

• Ağınızdaki güvenlik duvarlarının TV'nin kablosuz bağlantısına erişime izin verdiğinden emin olun.

• Kablosuz ağ evinizde düzgün çalışmıyorsa kablolu ağ kurmayı deneyin.

### Internet çalışmıyor

• Yönlendirici bağlantısında sorun yoksa

yönlendiricinin Internet bağlantısını kontrol edin. • Yönlendiriciniz (geniş bant yönlendirici), İnternet servis sağlayıcınıza bağlanmak için yanlış şekilde ayarlanmış (örneğin, PPPoE ayarı yanlış belirlenmiş) olabilir. Yönlendiricinizi doğru şekilde kurmak için yönlendiricinin kullanım kılavuzuna veya web sitesine bakın ya da yönlendiricinin üreticisiyle iletişime geçin. Sağlayıcınızın kurulum bilgilerinden (hesap adınız ve parolanız gibi) emin değilseniz sağlayıcınızla iletişime geçin.

• TV'nizin saati hatalıysa bu da TV'nizin internete bağlanamamasının nedeni olabilir. Lütfen saat ayarlarını kontrol edin.

## PC ve Internet bağlantısı yavaş

• İç mekanlardaki kapsama alanı, aktarım hızı ve sinyal kalitesi ile ilgili diğer faktörler hakkında bilgi edinmek için kablosuz yönlendiricinin kullanım kılavuzuna bakın.

• Yönlendiriciniz için yüksek hızlı (geniş bant) Internet bağlantısı kullanın.

## DHCP

• Bağlantı kurulamazsa yönlendiricinin DHCP (Dinamik Bilgisayar Yapılandırma Protokolü) ayarını kontrol edebilirsiniz. DHCP açılmalıdır.

# <span id="page-39-3"></span>Bluetooth

## Eşleştirme yapılamıyor

• Cihazın eşleştirme modunda olduğundan emin olun. Cihazın kullanım kılavuzunu okuyun.

• Kablosuz hoparlörü TV'ye mümkün olduğu kadar yakın bir yere yerleştirin.

• Aynı anda birkaç cihaz TV ile eşleştirilemeyebilir.

## Bluetooth bağlantısı kaybedildi

• Kablosuz hoparlörü daima TV'nin 5 metre uzağına yerleştirin.

## Bluetooth Ses ve Video uyumu

• Kablosuz bir Bluetooth hoparlör satın almadan önce "dudak uyuşmazlığı" olarak bilinen Ses - Video uyumu hakkında bilgi alın. Tüm Bluetooth cihazlar doğru şekilde çalışmaz. Yardım için satıcınıza danışın.

# Menü Dili Yanlış

Dili kendi dilinize ayarlama

- **1** Ana ekrana gitmek için HOME tuşuna basın.
- **2** Hızlı ayarlar tuşuna basın.
- **3** Aşağı Gezinme tuşuna 4 kez basın ve Tamam tuşuna basın.

**4 -** Aşağı Gezinme tuşuna 3 kez basın ve Tamam tuşuna basın.

- **5** Dilinizi seçin ve Tamam tuşuna basın.
- **6** Menüyü kapatmak için EXIT tuşuna basın.

# <span id="page-39-0"></span> $\overline{72}$ Destek Sitesi

En güncel bilgiler ve Çevrimiçi Yardım Kılavuzu için lütfen Sony destek web sitesini ziyaret edin:

<span id="page-39-2"></span>https://www.sony.eu/support

# <span id="page-39-1"></span>7.3 Kullanım Koşulları

## Piksel özellikleri

Bu TV ürünü çok sayıda renkli piksele sahiptir. %99,999 oranında veya daha fazla etkin piksele sahip olsa da ekranda sürekli olarak siyah noktalar veya parlak ışık noktaları (kırmızı, yeşil veya mavi) görünebilir. Bu, ekranın yapısal özelliğinden kaynaklanır (ortak endüstri standartları dahilinde) ve bir arıza değildir.

## Avrupa – AB Uyumluluk Beyanı / BK Uyumluluk Beyanı

Bu cihaz, Telsiz Ekipmanları Direktifi (2014/53/AB) veya Telsiz Ekipmanları Düzenlemeleri 2017 (BK için) temel gerekliliklerine uygundur. Telsiz Ekipmanları

Direktifinin temel gerekliliklerine uyumluluk varsayımını sağlamak için aşağıdaki test yöntemleri uygulanmıştır.

Bu cihaz ayrıca ErP Direktifi (2009/125/AT) ve Enerji ile İlgili Ürünler için Çevre Dostu Tasarım ve Enerji Bilgileri (Yasa Değişikliği) (AB'den Çıkış) Düzenlemeleri 2019 (BK için) ve RoHS direktifi (2011/65/AB) ve Elektrikli ve Elektronik Ekipmanlardaki Belirli Tehlikeli Maddelerin Kullanımını Kısıtlama Düzenlemeleri 2012'ye (BK için) de uygundur.

Bu TV'nin orijinal DoC'sinin bir kopyasını almak istiyorsanız lütfen https://www.sony.eu/support adresindeki web sitesini ziyaret edin

## Radyasyona Maruz Kalma Bildirimi:

Bu ekipman, kontrolsüz bir ortam için belirlenen AT radyasyona maruz kalma sınırlarına uygundur.

Bu ekipman, yayıcı ile gövde arasında en az 20 cm mesafe olacak şekilde kurulmalı ve çalıştırılmalıdır.

AB'deki frekans, mod ve iletilen maksimum güç değerleri aşağıda listelenmiştir:

- 2400-2483,5 MHz: < 20 dBm (EIRP)
- 5150-5250 MHz: < 23 dBm (EIRP)
- 5250-5350 MHz: < 23 dBm (EIRP)
- 5470-5725 MHz: < 30 dBm (EIRP)
- 5725-5875 MHz: < 13,98 dBm (EIRP)

Cihaz yalnızca iç mekanlarda 5150 - 5350 MHz frekans aralığında çalıştırılarak kullanılabilir.

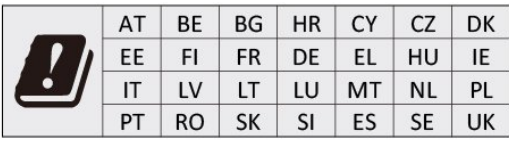

# 7.4 Telif hakları

# **HDMI**

HDMI, HDMI High-Definition Multimedia Interface ve HDMI Logosu HDMI Licensing Administrator, Inc. şirketinin ticari markası veya tescilli ticari markasıdır.

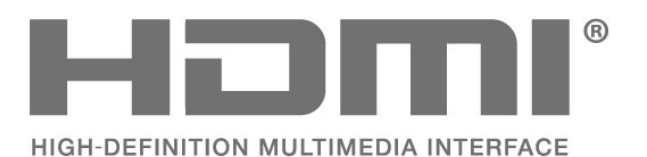

# Dolby Audio

Dolby, Dolby Audio ve çift D sembolü, Dolby Laboratories Licensing Corporation'ın ticari markalarıdır. Dolby Laboratories lisansı altında üretilmiştir. Gizli yayınlanmamış çalışmalar. Telif Hakkı © 1992-2021 Dolby Laboratories. Tüm hakları saklıdır.

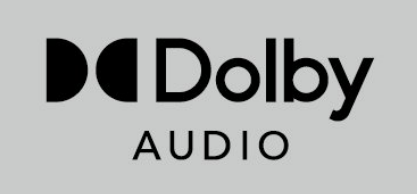

# <span id="page-40-0"></span>**HFVC**

patentlist.accessadvance.com adresinde listelenen HEVC patent istemlerinden biri veya daha fazlası tarafından kapsanır.

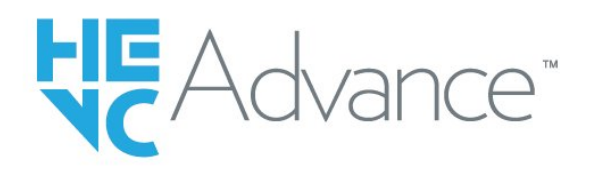

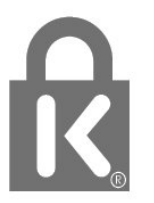

# Diğer Ticari Markalar

Diğer tüm tescilli veya tescilsiz ticari markalar ilgili sahiplerinin mülkiyetindedir.

# $75$ Sorumluluk Reddi

Üçüncü tarafların sağladığı hizmetlerle ve/veya yazılımlarla ilgili sorumluluk reddi

Üçüncü tarafların sağladığı hizmetler ve/veya yazılımlar önceden bildirimde bulunmaksızın değiştirilebilir, askıya alınabilir veya iptal edilebilir. Sony bu durumlarda sorumlu tutulamaz.

# Wi-Fi Alliance

Wi-Fi CERTIFIED® Logosu, Wi-Fi Alliance® kuruluşunun tescilli ticari markasıdır.

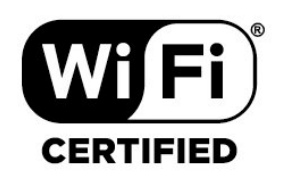

# Kensington

(Varsa)

Kensington ve Micro Saver, ACCO World Corporation'ın ABD'de tescilli ticari markaları ve diğer ülkelerde tescil başvurusu yapılmış ve beklemede olan ticari markalarıdır.

# <span id="page-41-0"></span>Dizin

### A

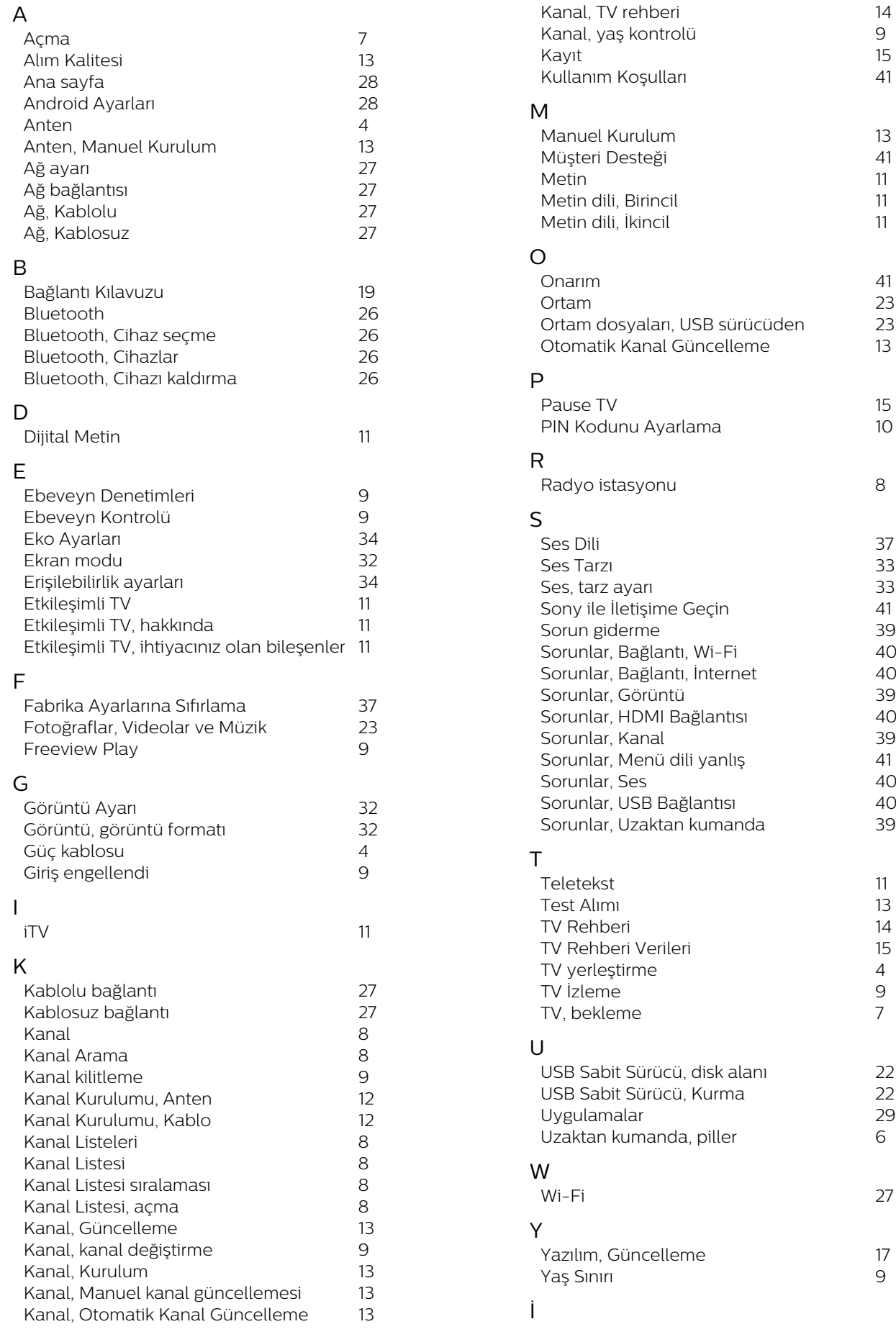

*9*

*8*

*4*

*9*

*7*

*6*

*9*

*[İzleme mesafesi](#page-2-1) 4*